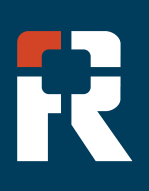

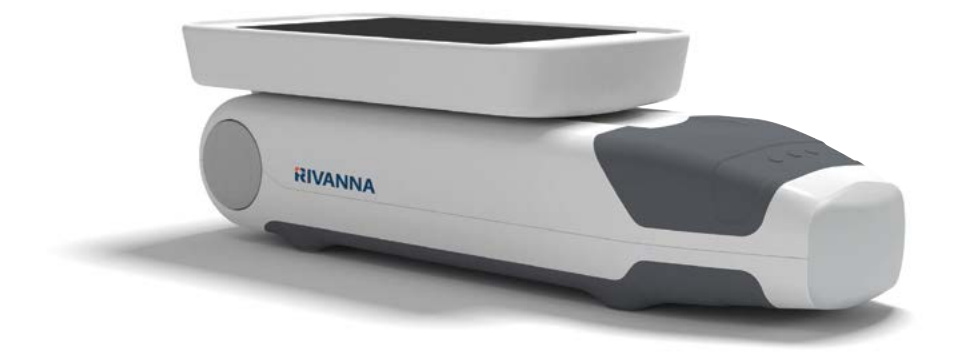

## **Accurs**

Dispositif d'échographie de poche pour le guidage d'une rachi & péridurale anesthésie.

### MANUEL D'UTILISATION

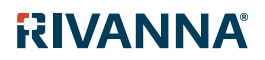

735-00005 Rev R

### **Accurs**

ATTENTION : Selon la loi fédérale américaine, ce dispositif ne peut être utilisé que par un médecin ou sur prescription médicale.

© Copyright, Rivanna Medical, LLC, tous droits réservés. Toute copie non autorisée de ce document, en plus de violer les droits d'auteur, pourrait empêcher RIVANNA de fournir des informations précises et à jour aux

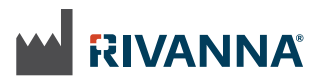

Coordonnées: Rivanna Medical, LLC 2400 Hunters Way Charlottesville, VA 22911 USA T: 800-645-7508 www.rivannamedical.com info@rivannamedical.com

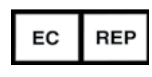

 MDSS GmbH Schiffgraben 41 30175 Hannover Germany

RIVANNA®, Accuro®, BoneEnhance® et SpineNav3D™ sont des marques commerciales de Rivanna Medical, LLC.

Cidex® est une marque commerciale déposée d'Aprorocidin International.

Le système à ultrasons Accuro mentionné dans le présent document est protégé par des brevets américains et internationaux, ainsi que par des brevets en attente. Voir www. rivannamedical.com/patents/. Ce document et les informations qu'il contient sont des informations confidentielles et propriétaires de Rivanna Medical, LLC (« RIVANNA ») et ne peuvent être reproduits, copiés, en totalité ou en partie, adaptés, modifiés, divulgués à des tiers ou encore diffusés, sans l'autorisation écrite préalable de RIVANNA. Ce document est destiné à être utilisé par les clients qui détiennent une licence dans le cadre de leur achat d'équipement RIVANNA ou à satisfaire aux engagements réglementaires

comme requis par la FDA et aux autres exigences réglementaires locales. L'utilisation ou la diffusion de ce document par des personnes non autorisées sont strictement interdites.

CE DOCUMENT EST FOURNI SANS AUCUNE GARANTIE EXPRESSE OU TACITE Y COMPRIS, MAIS SANS S'Y LIMITER, LES GARANTIES TACITES DE QUALITÉ MARCHANDE ET D'ADAPTATION À UN USAGE PARTICULIER.

En aucun cas, RIVANNA ne pourra être tenu responsable de dommages directs ou indirects résultant de l'utilisation du système Accuro. Certaines juridictions n'autorisent pas l'exclusion de dommages directs ou indirects ; par conséquent, cette exclusion peut ne pas s'appliquer à vous. RIVANNA a pris les dispositions nécessaires pour garantir l'exactitude de ce document. Toutefois, RIVANNA décline toute responsabilité en cas d'imprécision ou d'omissions et

se réserve le droit d'effectuer des changements, sans avis préalable, à tout produit mentionné dans le présent document afin d'en améliorer la fiabilité, le fonctionnement ou la conception.

RIVANNA est susceptible d'apporter des améliorations ou des modifications aux produits ou aux programmes décrits dans le présent document à tout moment et sans avis préalable. CONTACTER VOTRE REPRÉSENTANT RIVANNA POUR OBTENIR UNE DOCUMENTATION À JOUR. Toutes les informations exposées dans ce manuel d'utilisation peuvent être modifiées à tout moment et sans préavis.

Pour disposer des informations les plus récentes, consulter les manuels en ligne sur rivannamedical.com. Les exemples fournis par RIVANNA dans le présent manuel d'utilisation ne présentent, en aucune façon, des cas de véritables patients ou des données réelles.

# $C \epsilon$ <sub>1434</sub>

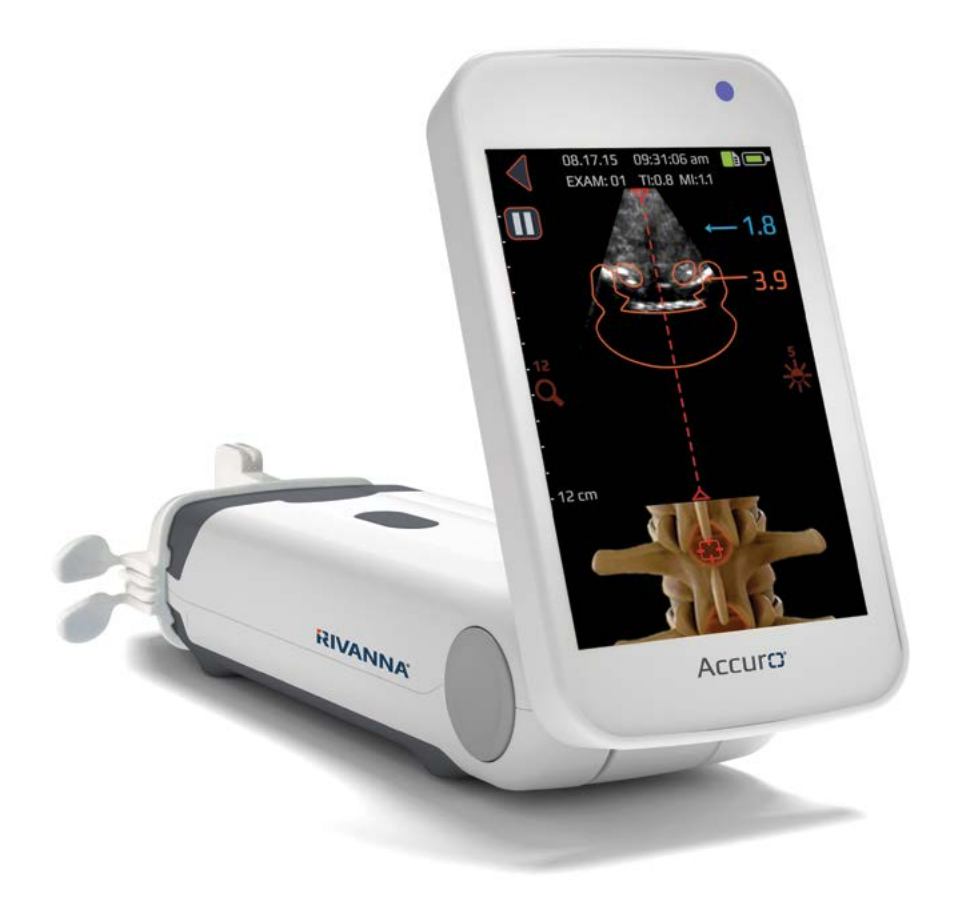

### ACCUIC3<sup>®</sup> MANUEL D'UTILISATION

### Table des matières

Accuro

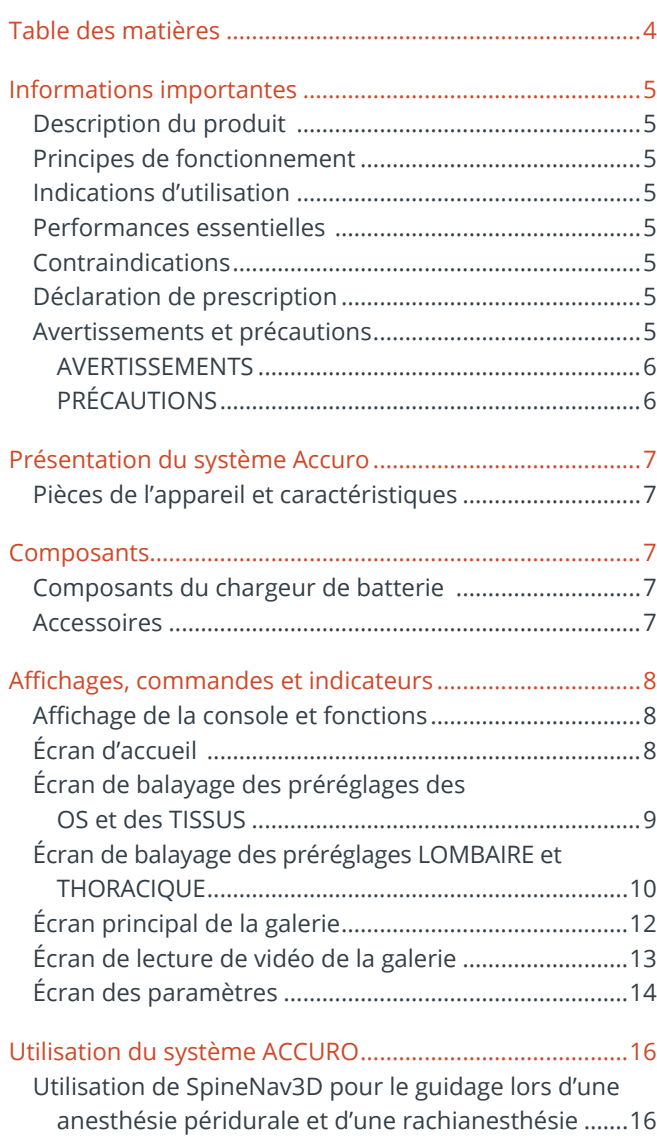

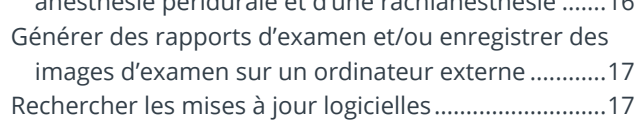

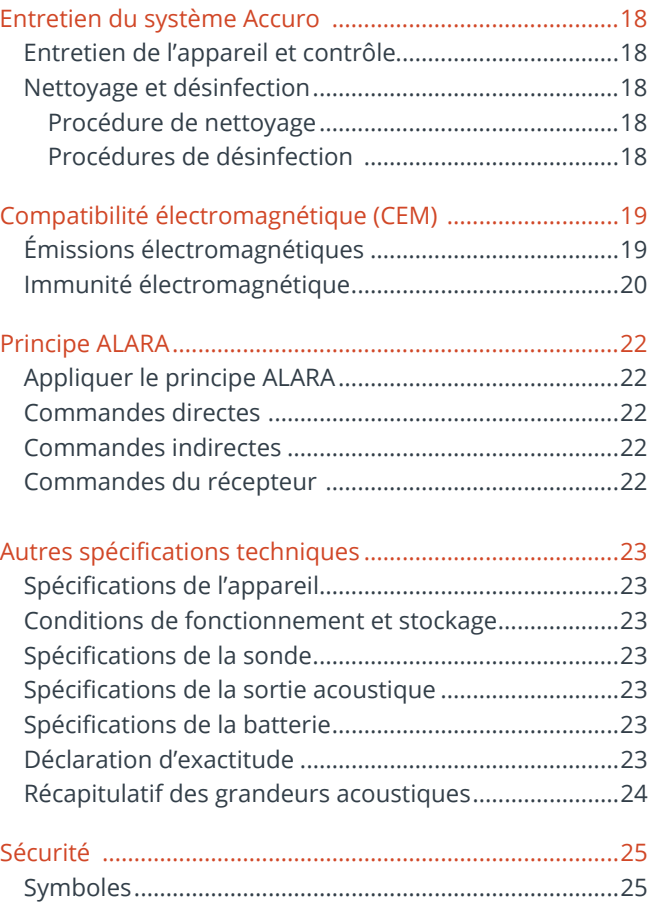

## Informations importantes

#### **Description du produit**

Le système Accuro est un appareil d'échographie de poche fonctionnant sur batterie. Le dispositif est une unité autonome unique qui se compose d'un système d'échographie, d'une sonde d'échographie et d'un écran tactile pivotant. L'appareil fournit des préréglages LOMBAIRE et THORACIQUE afin de faciliter, grâce à une navigation en 3D en temps réel dans la région de la colonne lombaire ou thoracique, le guidage par imagerie lors d'une anesthésie péridurale et d'une rachianesthésie. Les préréglages LOMBAIRE et THORACIQUE utilisent la technologie brevetée, SpineNav3D, pour automatiser la détection du point de repère et mesurer l'épaisseur de la vertèbre ainsi qu'évaluer, en temps réel, l'orientation du plan de balayage en 3D.

Les balayages et les mesures du système d'échographie Accuro peuvent être sauvegardés dans un fichier d'examen sur le dispositif et être exportés vers un ordinateur pour stockage ou impression.

#### **Principes de fonctionnement**

L'imagerie échographique médicale utilise un transducteur à ultrasons qui transmet et reçoit des ondes mécaniques de haute fréquence. Les ondes ultrasons se réfléchissent sur les structures du corps, ce qui provoque des variations de l'impédance acoustique. Une partie de l'énergie des ultrasons retourne vers le transducteur à ultrasons et est reconvertie en signal électrique, qui est ensuite amplifié, numérisé et traité par une série de filtres. Le signal numérisé est transformé en image qui peut être sauvegardée dans la mémoire et affichée sur l'écran en temps réel.

Le guidage dans le cadre d'une anesthésie neuraxiale est un examen typique réalisé à l'aide du système Accuro.

Les préréglages LOMBAIRE et THORACIQUE Accuro utilisent les réflexions des ultrasons acquises à partir des plans de balayage multiples pour obtenir des images volumétriques en 3D de la colonne lombaire et thoracique. La technologie SpineNav3D facilite l'interprétation des images des balayages particuliers de la colonne lombaire et thoracique en 2D grâce à l'automatisation de la détection du point de repère et de la prise de mesure de l'épaisseur de la vertèbre et grâce à la fourniture, en temps réel, de l'orientation du plan de balayage en 3D. La technologie SpineNav3D rend l'interprétation des images et les mesures de l'anatomie de la colonne lombaire et thoracique simple, rapide et facile. Il n'est pas nécessaire de faire appel à un échographiste pour utiliser le préréglage LOMBAIRE ou THORACIQUE.

Des balayages en 2D en temps réel à partir des préréglages LOMBAIRE, THORACIQUE ou OS sont réalisés grâce à la technologie brevetée BoneEnhance. La technologie BoneEnhance offre des images de l'anatomie de l'os avec un contraste plus marqué entre l'os et le tissu par rapport à des reconstructions d'images échographiques traditionnelles.

#### **IIndications d'utilisation**

L'échographe du système Accuro est destiné à l'imagerie échographique de diagnostic du corps humain pour les applications cliniques suivantes:

#### **pour les États-Unis:**

- Abdominale
- Musculo-squelettique (conventionnelle et superficielle\_
- Cardiaque
- **Pédiatrie**
- Petits organes
- Vasculaire périphérique

#### **pour tous les pays, sauf les États-Unis:**

- Abdominale
- Musculo-squelettique (conventionnelle et superficielle)
- Cardiaque
- Vasculaire périphérique

#### **Performances essentielles**

La performance essentielle du système Accuro s'articule autour de l'affichage des images échographiques de la dimension et de l'emplacement de l'anatomie vertébrale, de l'affichage des index d'ultrasons relatifs à la sécurité liée aux indications et de la prévention de toute sortie d'ultrasons et de toute température de la surface de l'ensemble du transducteur excessives ou non intentionnelles.

#### **Contre-indications**

The Accuro ultrasound instrument is not intended for ophthalmic use or any use causing the acoustic beam to pass through the eye.

#### **Déclaration de prescription**

United States law restricts this device to sale or use by, or on the order of, a physician.

#### **Avertissements et précautions**

Le système Accuro ne doit être utilisé que par des personnes formées qui ont été autorisées par un médecin. Tous les utilisateurs doivent lire le guide d'utilisation dans son entièreté avant d'utiliser le système Accuro. Afin d'éviter d'endommager l'équipement, de vous blesser ou de blesser autrui, lire attentivement les avertissements et les précautions suivantes avant d'utiliser le système Accuro. Rivanna Medical, LLC décline toute responsabilité quant à la sécurité de fonctionnement, la fiabilité et les performances du système Accuro si, de quelque manière que ce soit, les avertissements et précautions mentionnés dans le présent manuel d'utilisation sont ignorés.

Le système Accuro n'a pas fait l'objet d'une évaluation pour une utilisation avec du matériel médical à haute fréquence (HF).

## Informations importantes

#### **AVERTISSEMENTS AVERTISSEMENTS ! Risque d'explosion, d'incendie ou de blessure grave**

Ne pas utiliser le système Accuro en présence d'anesthésiques inflammables car cela pourrait provoquer un risque d'explosion.

Ne pas déposer le système Accuro près d'une source de chaleur ou l'exposer à une flamme directe. Une telle exposition peut entraîner une fuite de liquide corrosif, un choc électrique ou un incendie.

Cesser d'utiliser le système Accuro si le boîtier est endommagé. Le non-respect de cette consigne peut entraîner un choc électrique ou un incendie.

Toute utilisation de câbles USB endommagés avec le système Accuro ou toute modification apportée au système Accuro par toute autre personne que du personnel autorisé peuvent entraîner un choc électrique. Utilisez uniquement des câbles approuvés par RIVANNA avec le système Accuro.

Éviter de faire tomber le système Accuro ou de le soumettre à des chocs violents. Cela pourrait entraîner un choc électrique, une fuite de liquide corrosif ou un incendie.

En cas de fuite, porter des gants de protection et mettre le système Accuro immédiatement au rebut en suivant les règles en vigueur.

#### **AVERTISSEMENTS ! Danger potentiel pour le patient**

Ne pas utiliser le système Accuro pour des indications ophtalmologiques. Un usage ophtalmologique peut entraîner des blessures chez le patient.

#### **PRÉCAUTIONS ATTENTION : Danger potentiel pour le patient dû à l'exposition acoustique**

 À ce jour, il n'a pas été montré que l'exposition à des ultrasons médicaux de diagnostic entraînait des effets indésirables pour la santé. Toutefois, les professionnels de la santé ne devraient utiliser des ultrasons que lorsque cela est cliniquement indiqué. Les professionnels de la santé devraient utiliser le temps d'exposition le plus faible possible. La sortie d'ultrasons du système Accuro n'est pas ajustable par utilisateur et est limitée au niveau minimum nécessaire pour une performance efficace.

#### **ATTENTION : Présence de matières dangereuses. Éliminer de façon appropriée.**

Le système Accuro peut contenir des huiles minérales, des batteries et d'autres matières dangereuses pour l'environnement. Quand le système Accuro a atteint sa fin de vie, se conformer aux protocoles locaux en vigueur pour éliminer les déchets dangereux.

#### **ATTENTION : S'assurer d'une distance adéquate avec le patient**

Lors de la transmission de données vers ou à partir de l'ordinateur, s'assurer que le système Accuro, ses accessoires et l'ordinateur ne se trouvent pas à proximité du patient (à plus de six pieds (183 cm environ) du patient).

#### **ATTENTION : S'assurer de la con iguration correcte du système informatique et de l'imprimante**

Lors de l'utilisation du système Accuro avec un système informatique, une imprimante ou un chargeur externes, le système informatique, l'imprimante ou le chargeur doivent au minimum être conformes à la norme EN/IEC 60601-1.

#### **ATTENTION : L'appareil peut être endommagé**

Appliquer uniquement un couplant ultrasonique disponible sur le marché, qui a été formulé spécifiquement pour une utilisation dans des applications médicales, sur la surface de la lentille acoustique de la sonde. Le non-respect de cette consigne peut entraîner des dommages à l'appareil Accuro.

#### **ATTENTION : L'appareil peut être endommagé**

Ne pas essayer de stériliser l'appareil Accuro. Cela peut endommager l'appareil Accuro.

#### **ATTENTION : L'appareil peut être endommagé**

Une eau chaude dont la température dépasse les 113° F ou 45° C peut endommager l'appareil.

#### **ATTENTION : L'appareil peut être endommagé**

Ne pas immerger l'appareil dans une solution désinfectante.

**ATTENTION : Les images et les calculs ne doivent pas être utilisés comme seule base de diagnostic clinique** 

Les images et les calculs fournis par l'appareil Accuro sont destinés à être utilisés, comme outil de diagnostic, par des utilisateurs compétents. Ils ne doivent pas être utilisés comme la seule base irréfutable de diagnostic clinique. Les utilisateurs sont invités à tenir compte de l'utilité clinique du système Accuro et à tirer leurs propres conclusions professionnelles.

#### **ATTENTION : Risque de mesures inexactes**

Les images et les calculs fournis par l'appareil Accuro sont destinés à être utilisés, comme outil de diagnostic, par des utilisateurs compétents. L'utilisateur doit connaître les spécifications, la précision et les limites de l'appareil. Il est nécessaire de tenir compte de ces limites avant de prendre une décision sur la base des images et des valeurs quantitatives.

Des paramètres d'image incorrectes, un dysfonctionnement de l'appareil ou une défaillance du système Accuro peuvent entraîner des erreurs de mesure ou empêcher la perception de certains détails sur l'image. L'utilisateur doit particulièrement bien connaître le fonctionnement du système Accuro de manière à optimaliser ses performances et à reconnaître les défaillances et les limites potentielles. Le représentant commercial est apte à dispenser une formation sur les applications.

#### **ATTENTION : garantissez la sécurité des informations de santé protégées**

Les informations de santé protégées (PHI, Protected Health Information), telles que les identificateurs personnels, peuvent être saisies manuellement sur le dispositif Accuro pour être associées avec les données d'image. Afin de protéger au mieux les PHI pendant le stockage et les transferts, nous vous recommandons de toujours les protéger par mot de passe et de conserver des fichiers d'images anonymes. Vous pouvez configurer ces mots de passe dans l'écran SETTINGS (PARAMÈTRES).

Si vous devez transporter le dispositif Accuro pour le faire réparer, vérifiez que toutes les données des patients ont été sauvegardées avec succès. Toutes les données des patients doivent être effacées de la mémoire interne du dispositif Accuro avant l'expédition.

## Présentation du système Accuro

#### **Pièces de l'appareil et caractéristiques**

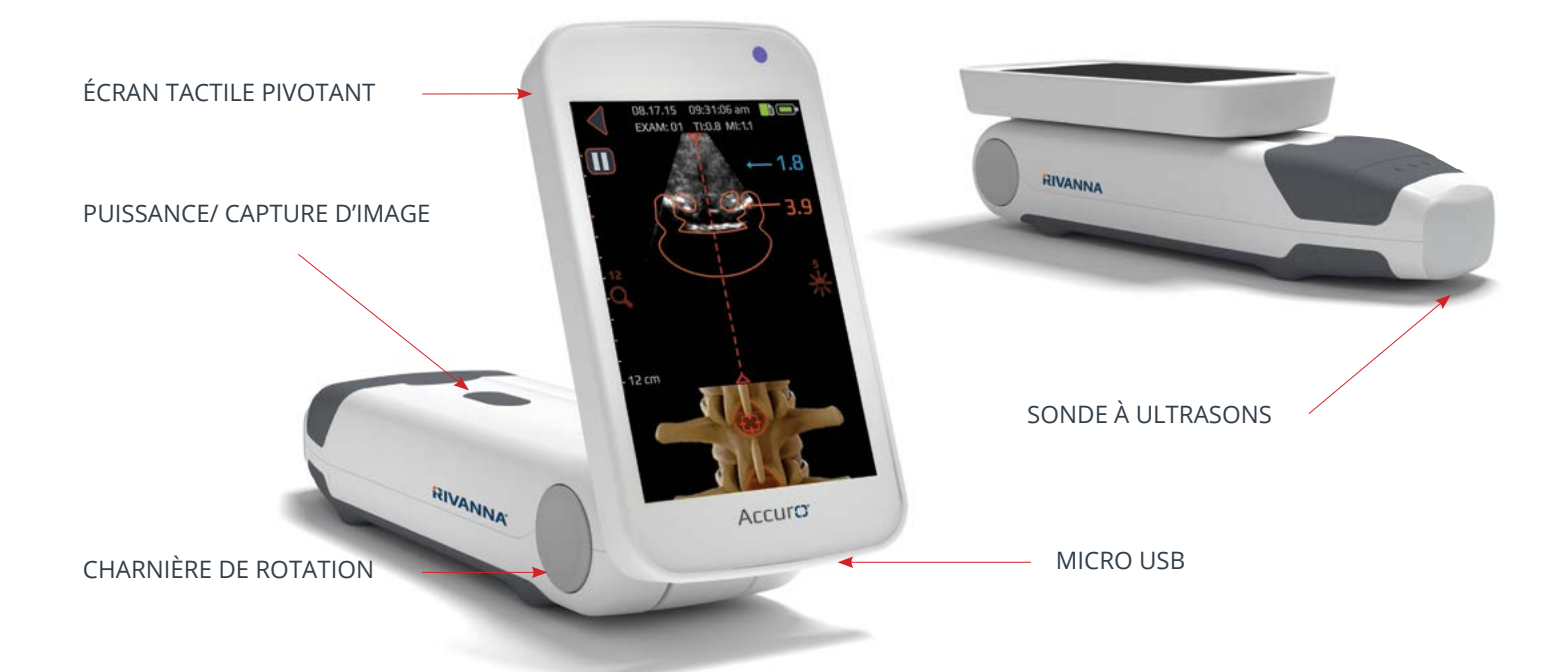

### **Composants**

#### **Composants du chargeur de batterie**

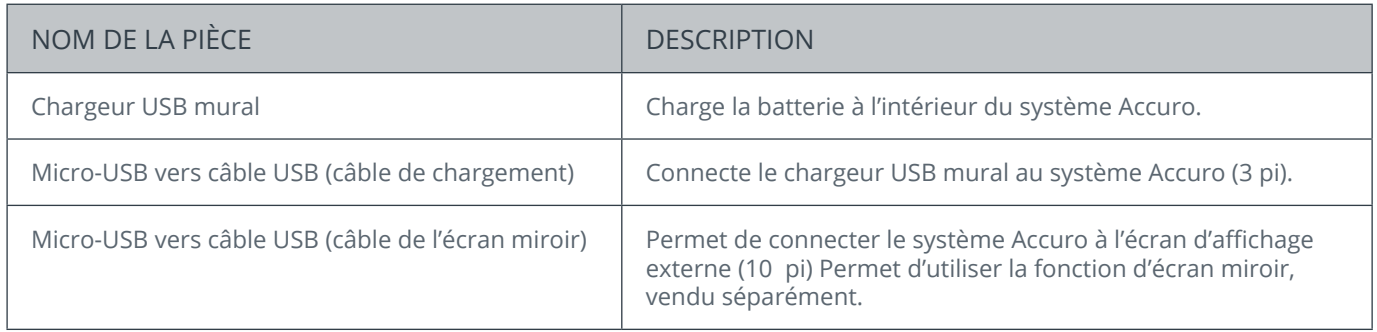

#### **Accessoires**

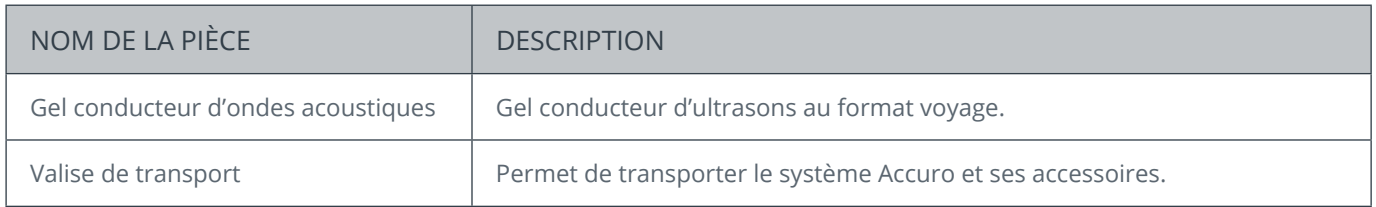

#### **Affichage de la console et fonctions**

Le système Accuro se compose d'un écran tactile LCD et d'un seul bouton d'alimentation. L'écran LCD offre une combinaison d'informations utilisateur, des images des balayages et des messages d'invite qui varient selon la fonction du dispositif en cours.

Le bouton d'alimentation sert à mettre le dispositif sous/hors tension, à mettre le dispositif en mode veille ou à enregistrer des images. Les fonctionnalités dépendent de l'état du dispositif comme l'écran en cours et le temps de pression sur le bouton. .

#### **Écran d'accueil**

L'écran d'ACCUEIL apparaît quand le système Accuro est mis sous tension la première fois. L'écran d'ACCUEIL sert de point de départ à l'ensemble des fonctions principales du système Accuro.

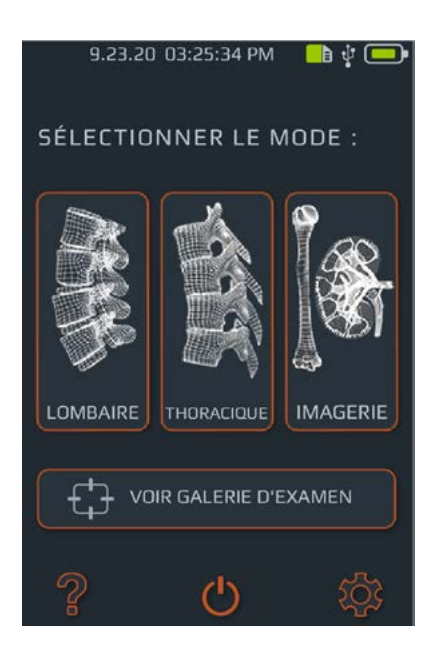

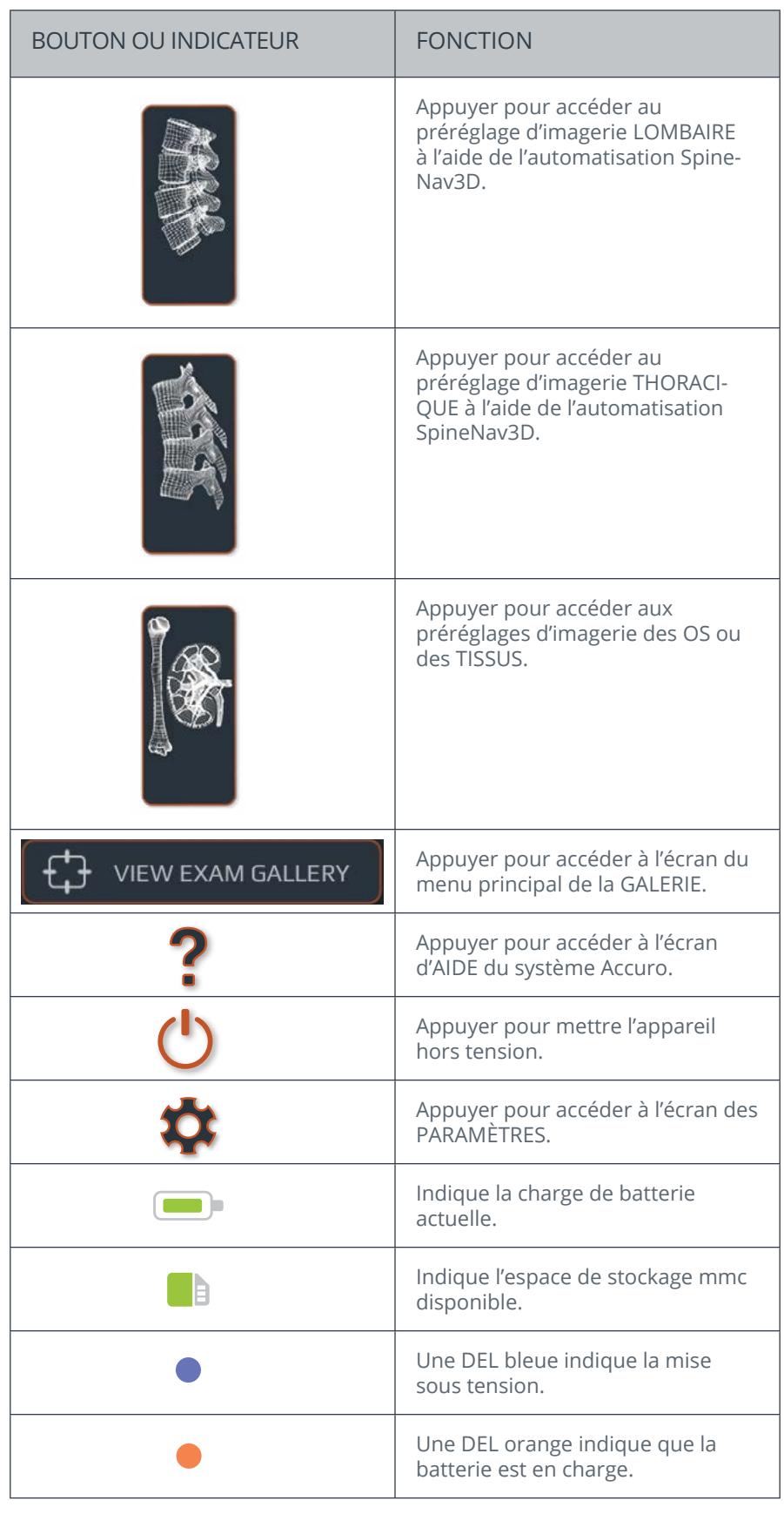

#### **Écran de balayage des préréglages des OS et des TISSUS**

Appuyer sur le bouton OS ou TISSUS de l'écran d'ACCUEIL pour faire apparaître l'écran de balayage des TISSUS et des OS.

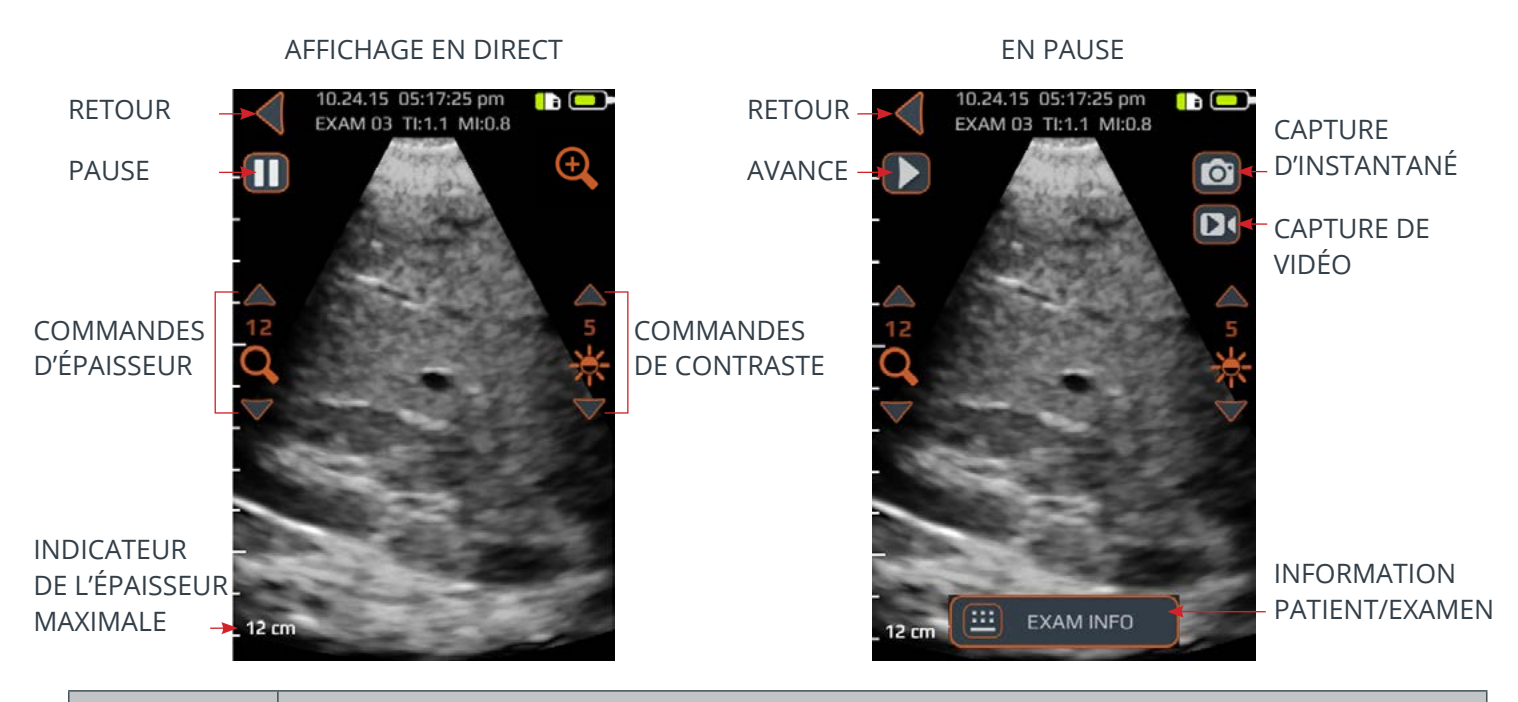

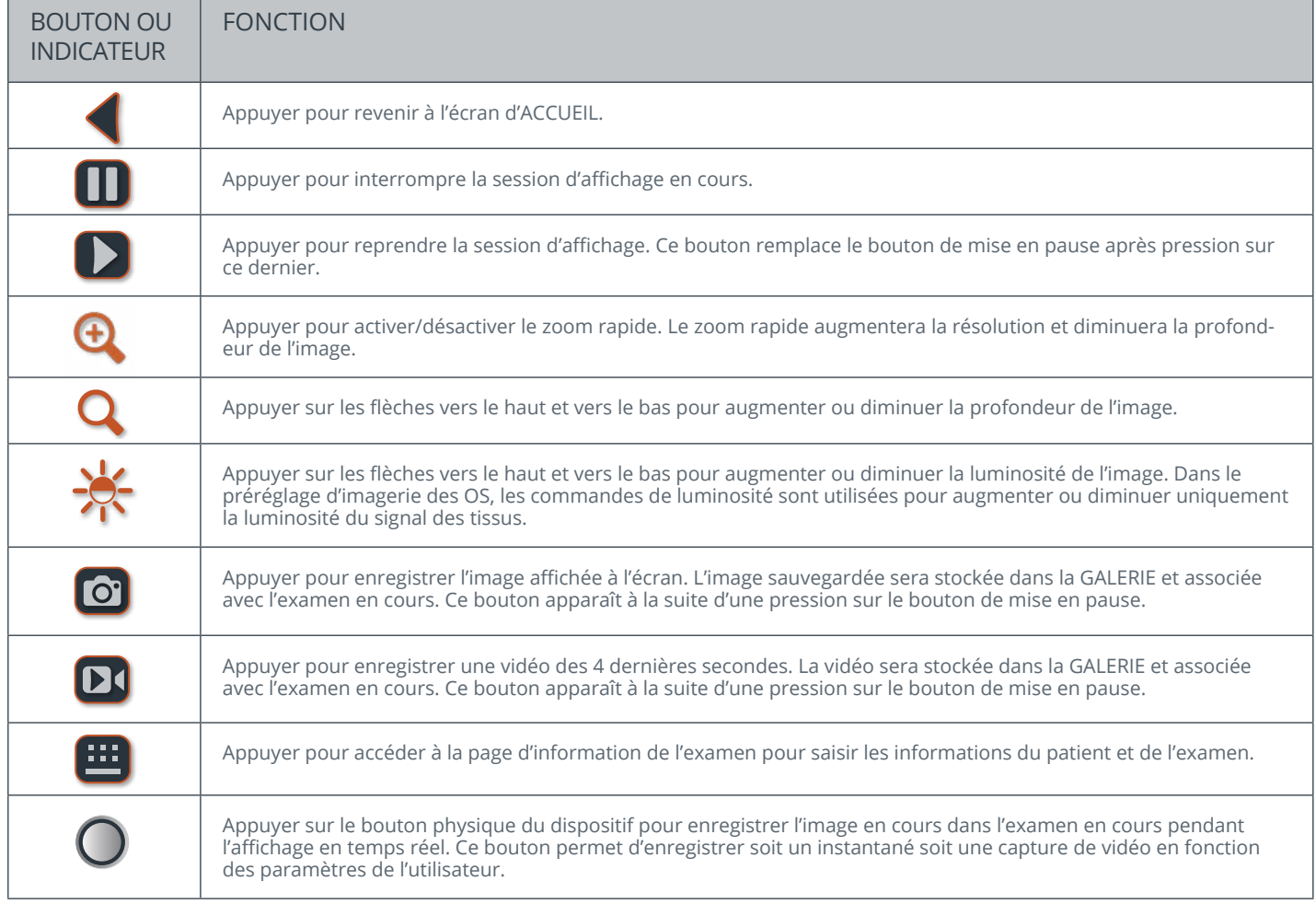

#### **Écran de balayage des préréglages LOMBAIRE et THORACIQUE**

Les écrans des préréglages LOMBAIRE et THORACIQUE s'affichent une fois que vous avez appuyé sur l'un ou l'autre bouton de l'écran d'ACCUEIL.

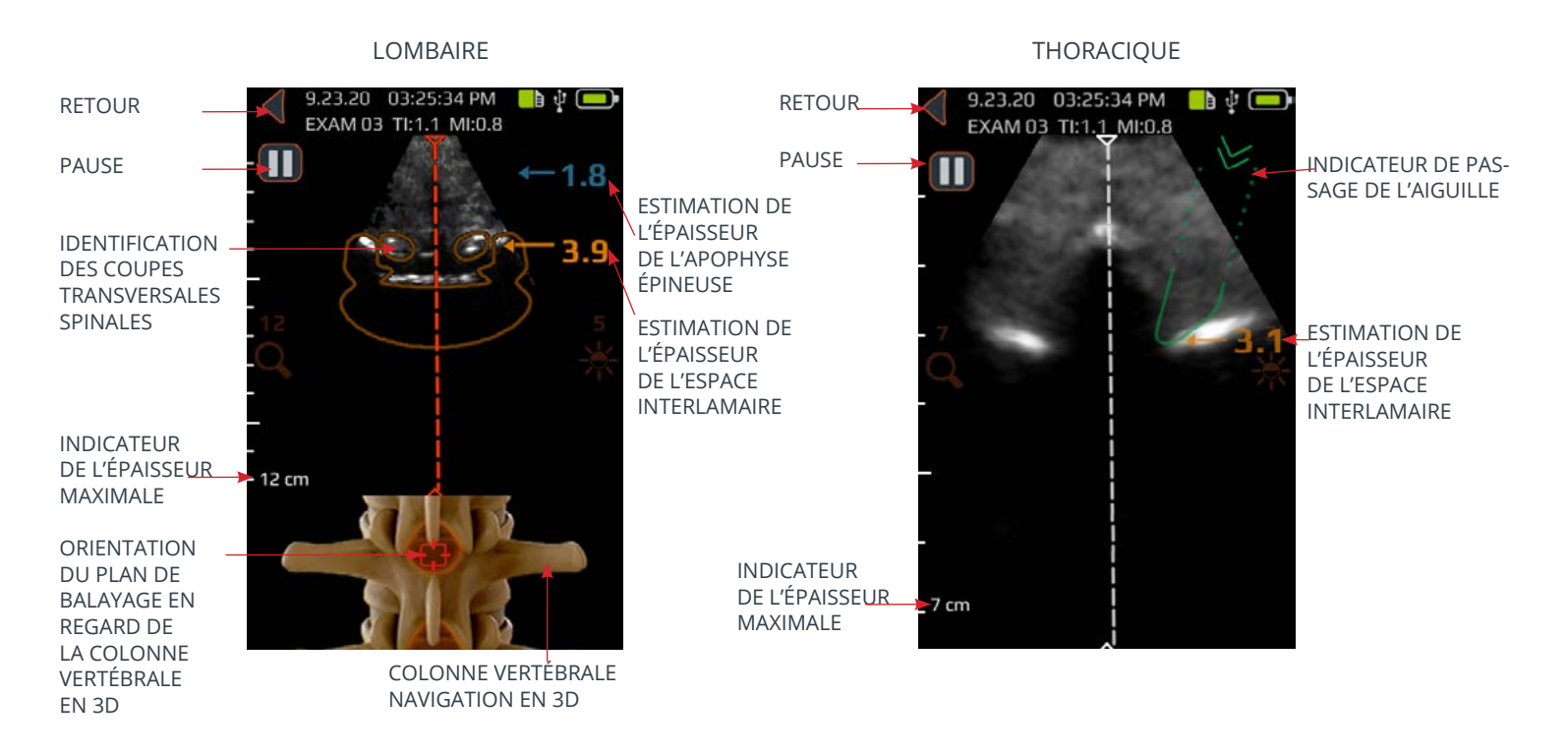

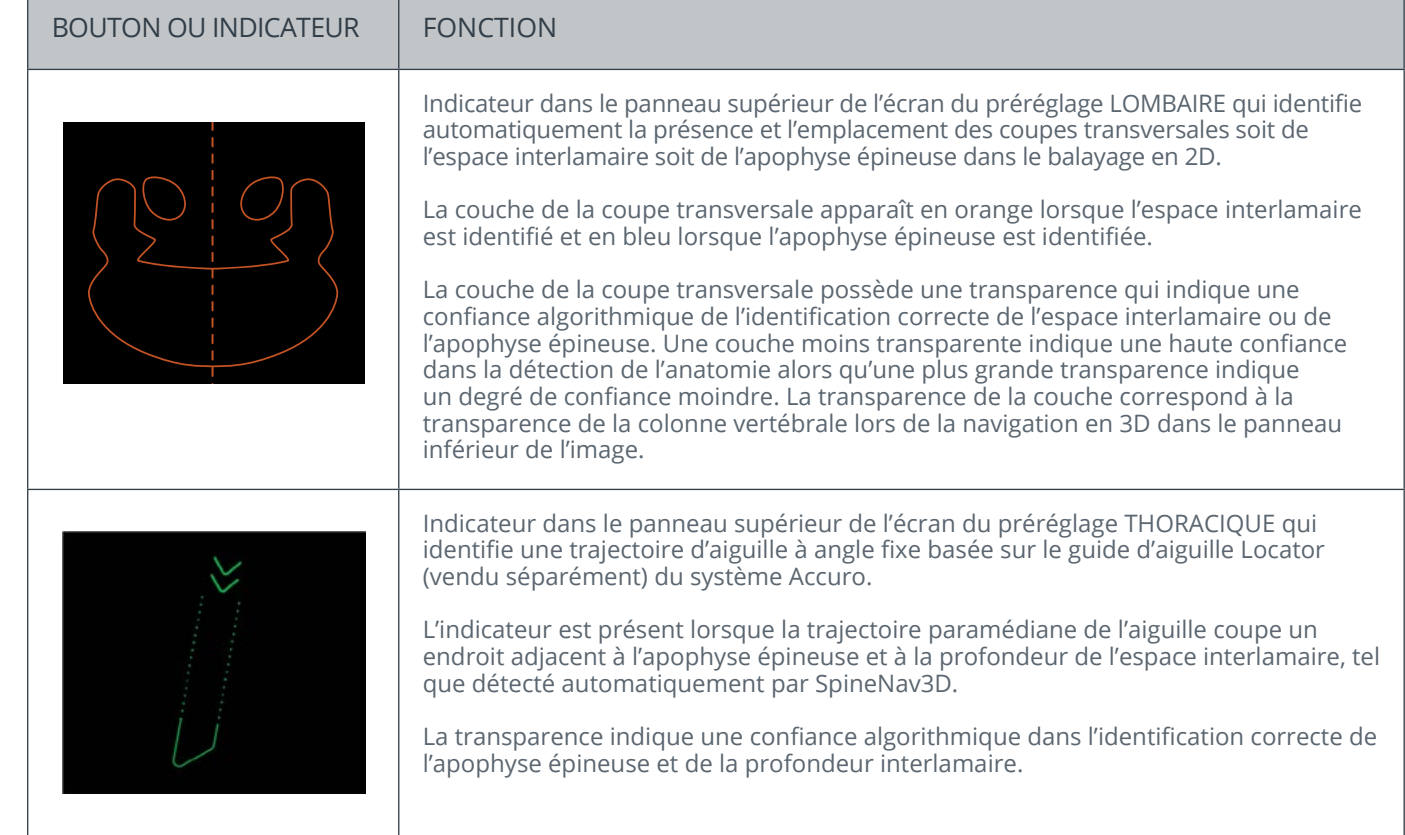

10.25.15 12:45:28 P

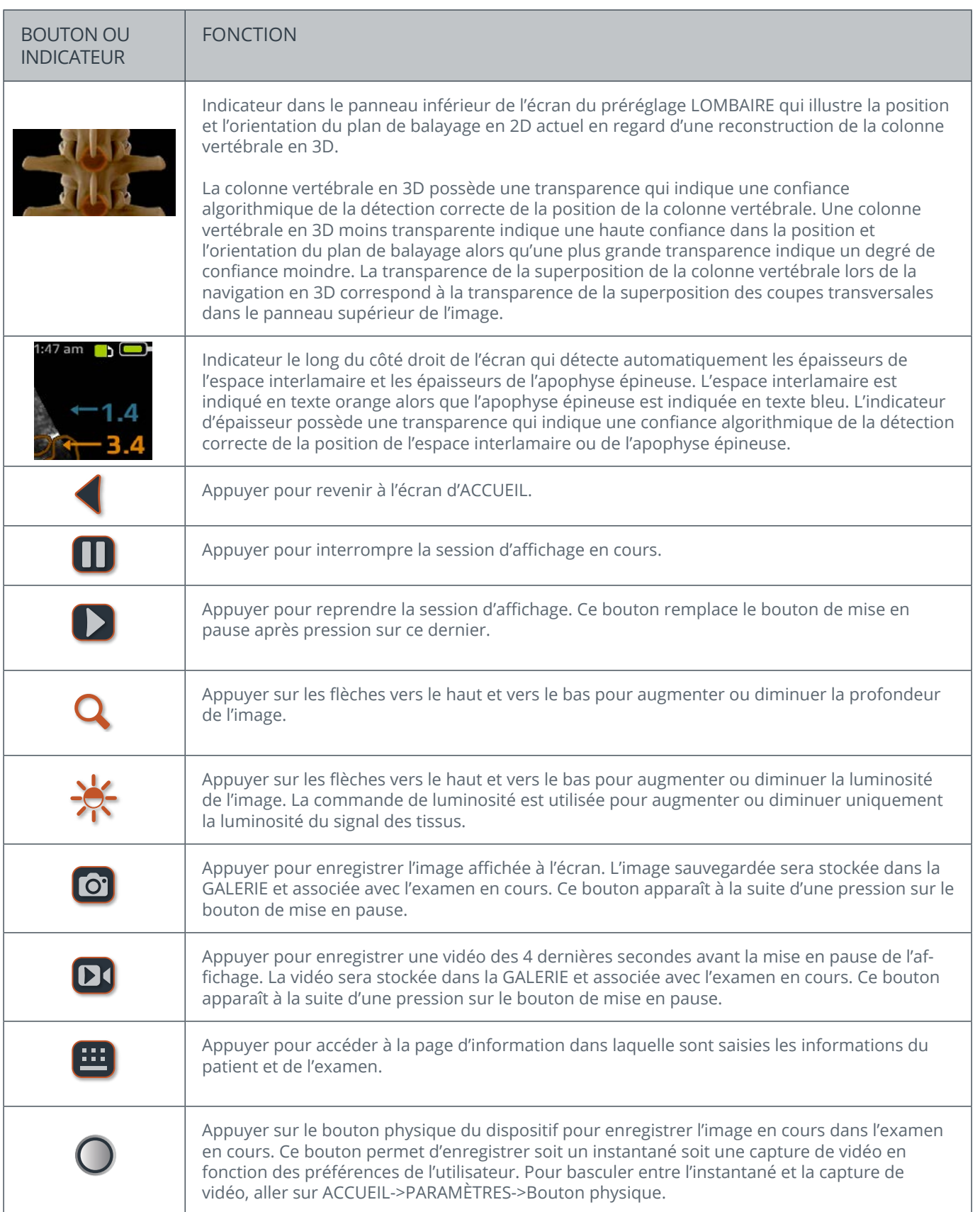

#### **Écran principal de la galerie**

Appuyer sur l'icône VISUALISER LA GALERIE DE L'EXAMEN de l'écran d'ACCUEIL pour faire apparaître l'écran de la GALERIE.

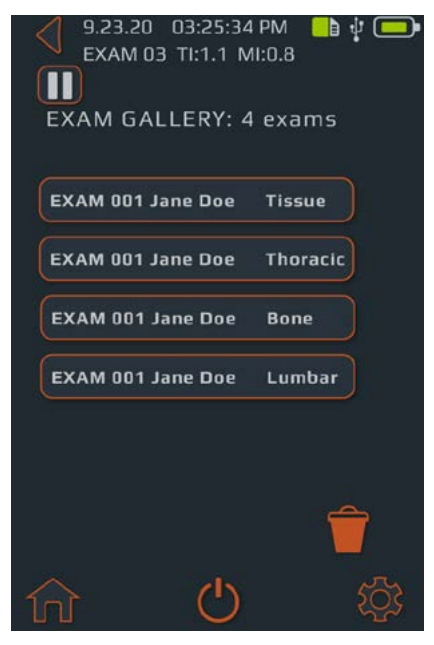

#### **Écran de sélection d'une image de la galerie**

Appuyer sur l'icône VISUALISATION D'UNE IMAGE DE LA GALERIE du menu d'ACCUEIL, puis sélectionner un Examen de l'écran principal de la GALERIE pour faire apparaître l'écran de sélection d'une image de la GALERIE.

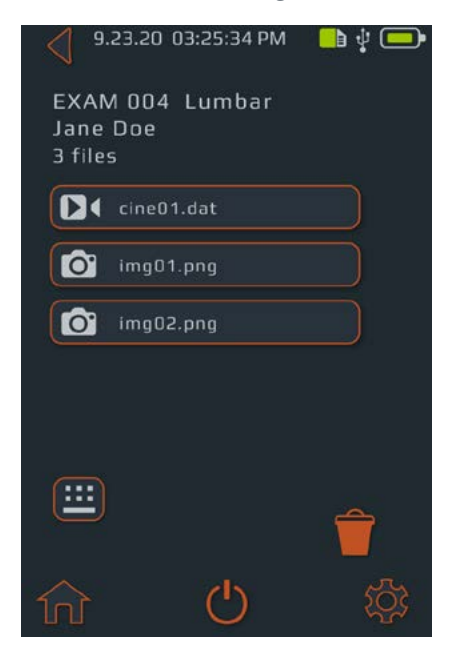

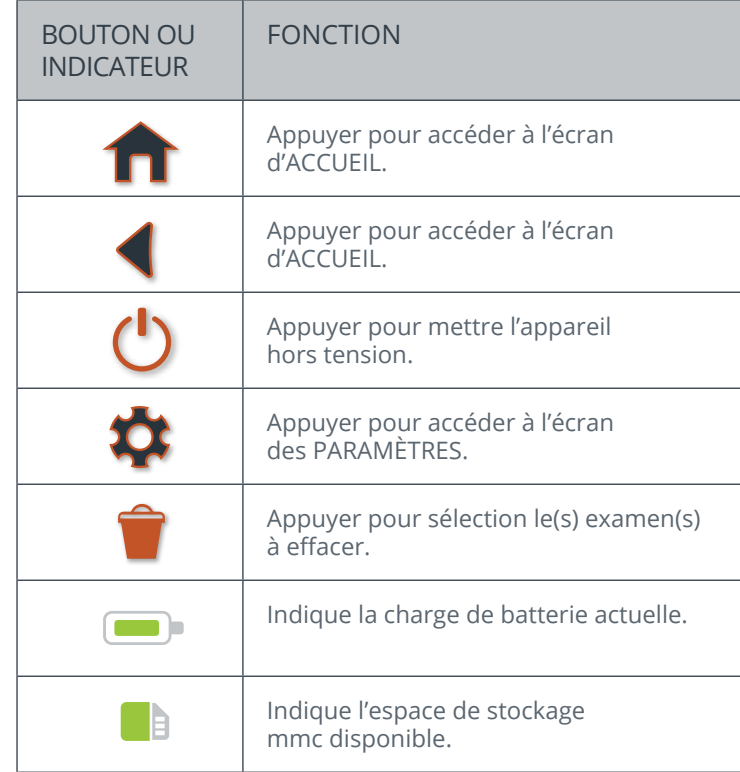

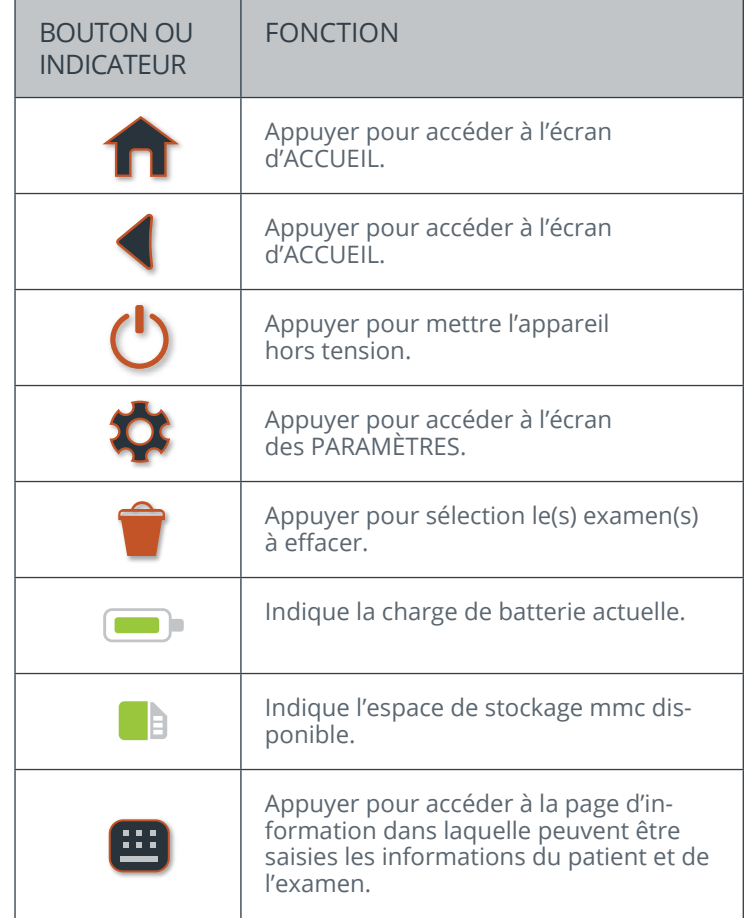

#### **Écran de lecture de vidéo de la galerie**

Appuyer sur l'icône GALERIE du menu d'ACCUEIL, puis sélectionner un Examen de l'écran principal de la GALERIE et sélectionner un fichier avec un préfixe « cine » pour faire apparaître l'écran de lecture de vidéo de la galerie.

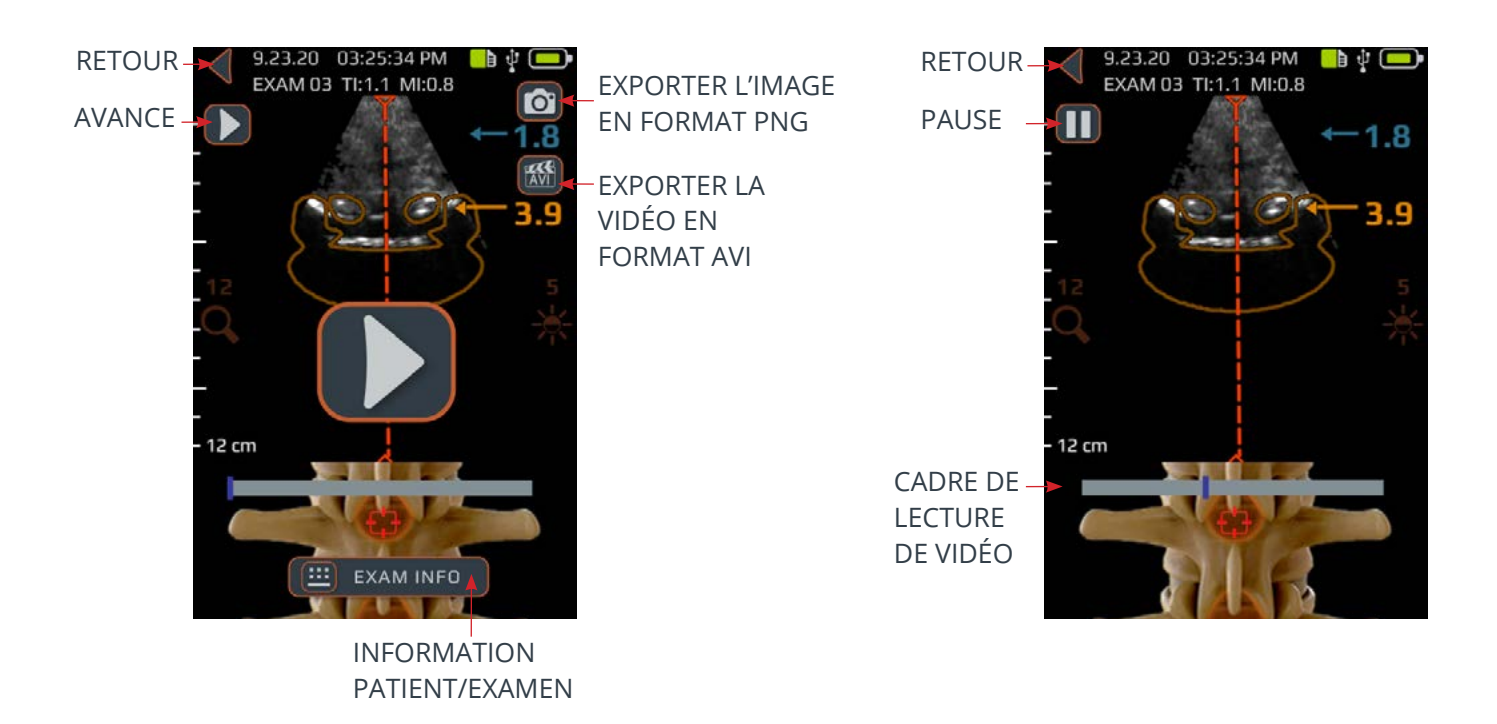

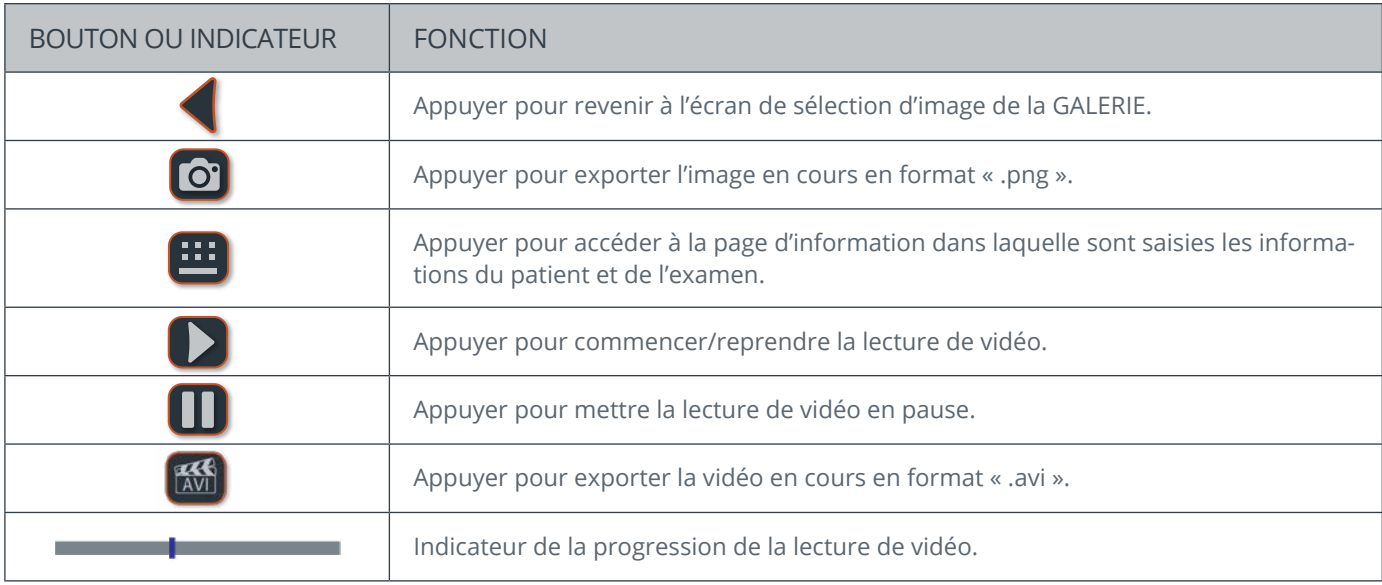

#### **Écran des paramètres**

Appuyer sur l'icône PARAMÈTRES de l'écran d'ACCUEIL pour faire apparaître l'écran des PARAMÈTRES.

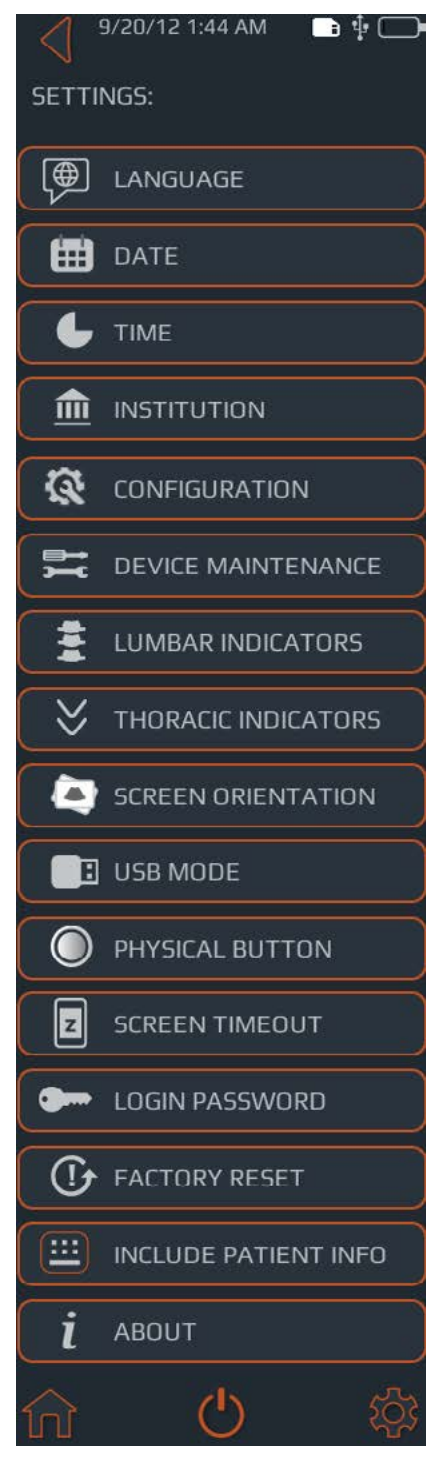

Balayer l'écran vers le haut et vers le bas pour afficher plus de paramètres.

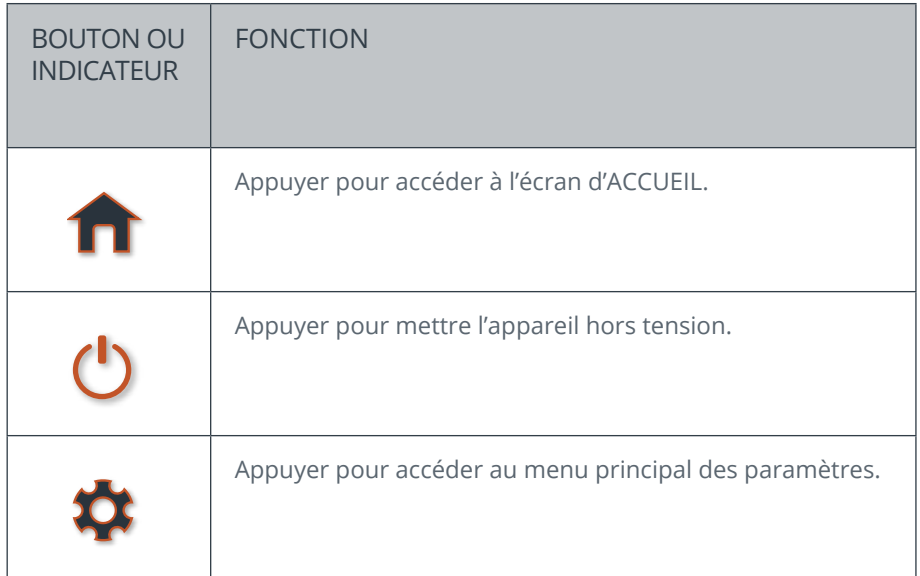

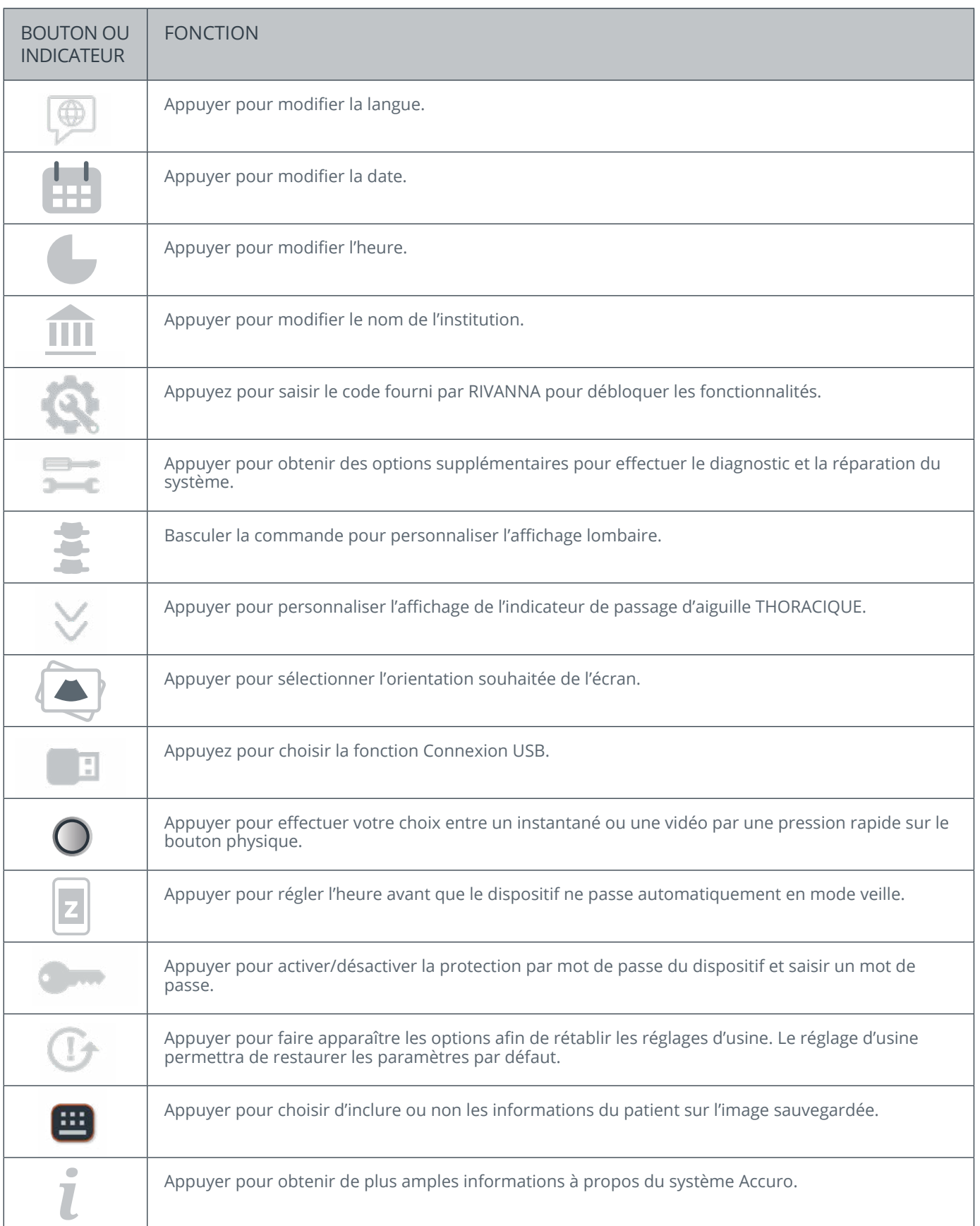

## Utilisation du système ACCURO

#### **Utilisation de SpineNav3D pour le guidage lors d'une anesthésie péridurale et d'une rachianesthésie**

Les préréglages LOMBAIRE et THORACIQUE Accuro utilisent les réflexions des ultrasons acquises à partir des plans de balayage multiples pour obtenir des images volumétriques en 3D de la colonne lombaire et thoracique. La technologie SpineNav3D facilite l'interprétation des images des balayages particuliers de la colonne lombaire et thoracique en 2D grâce à l'automatisation de la détection du point de repère et de la prise de mesure de l'épaisseur de la vertèbre et grâce à la fourniture, en temps réel, de l'orientation du plan de balayage en 3D. La technologie SpineNav3D rend l'interprétation des images et les mesures de l'anatomie de la colonne lombaire et thoracique simple, rapide et facile. Il n'est pas nécessaire de faire appel à un échographiste pour utiliser le préréglage LOMBAIRE ou THORACIQUE.

Accomplir un acte clinique d'anesthésie péridurale lombaire ou thoracique ou de rachianesthésie:

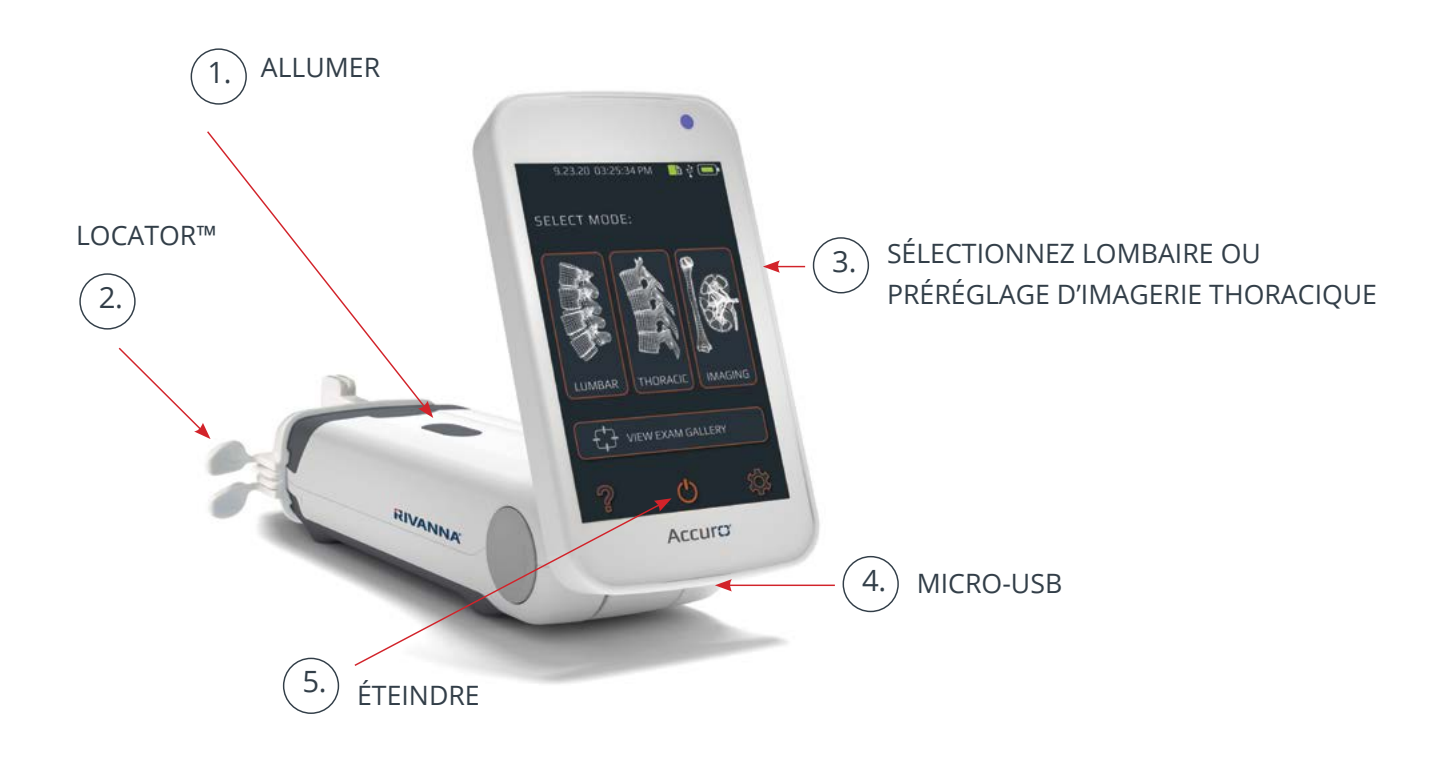

- 1. Mettre le système Accuro sous tension en appuyant sur le bouton marche/arrêt.
- 2. Placer le système Accuro dans une couverture stérile et administrer le guide d'aiguille Locator (vendu séparément) du système Accuro.
- 3. Sélectionner le préréglage d'imagerie LOMBAIRE ou THORACIQUE pour le guidage d'anesthésie neuraxiale avec SpineNav3D.
- 4. Le port micro-USB permet le chargement et l'exportation d'images vers un ordinateur.
- 5. Mettre le système Accuro hors tension en appuyant sur l'icône d'alimentation de l'écran d'ACCUEIL du système Accuro.

**PRÉCAUTIONS:** Pour des résultats d'imagerie précis, le préréglage LOMBAIRE doit être effectué dans la région lombaire avec une orientation transversale du plan de balayage et le préréglage THORACIQUE doit être effectué dans la région thoracique avec une orientation transversale du plan de balayage.

## Utilisation du système ACCURO

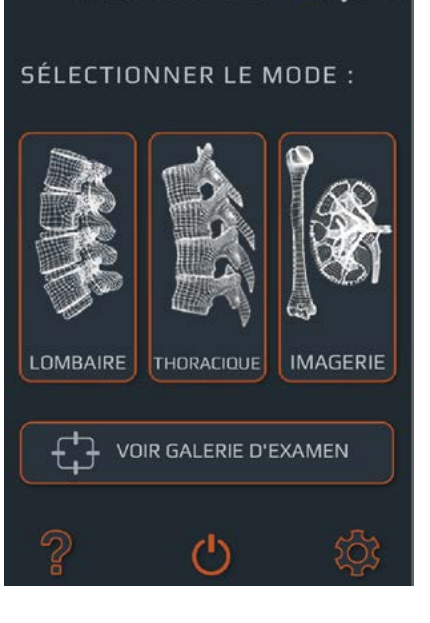

9.23.20 03:25:34 PM

 $\blacksquare$ 

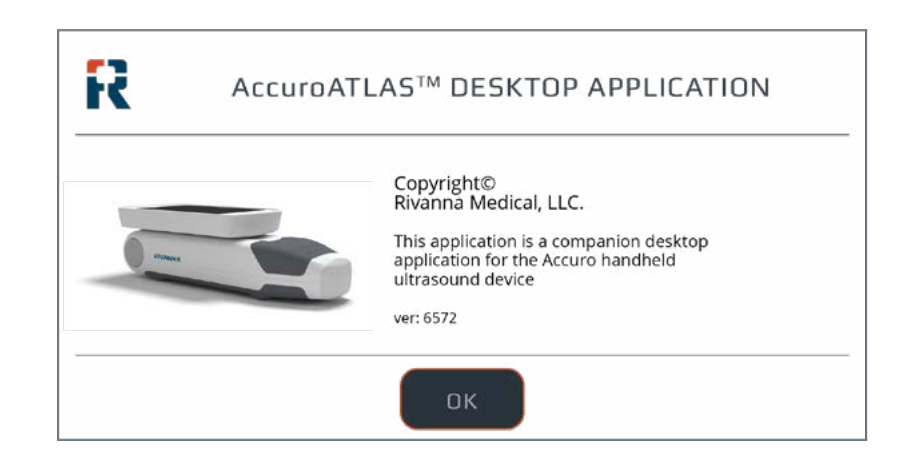

Générer des rapports d'examen et/ou enregistrer des images d'examen sur un ordinateur externe.

Pour annoter, générer des rapports d'examen ou enregistrer des images d'examen sur un ordinateur externe :

1. Pour de meilleurs résultats, éteindre le système Accuro et le connecter à un ordinateur externe à l'aide du câble micro-USB fourni avec le système Accuro.

2. Redémarrer le système Accuro après connexion.

3. Identifier sur l'ordinateur externe, le disque réservé à ATLAS et exécuter l'application AccuroATLAS afin de permettre l'annotation d'image, la génération de rapports d'examen et/ou l'enregistrement des images d'examen.

### **Rechercher les mises à jour logicielles**

Rechercher les mises à jour logicielles:

1. Exécuter l'application AccuroATLAS et sélectionner Aide -> Mise à jour.

2. Suivre les instructions pour vérifier la disponibilité des mises à jour logicielles.

#### **Utilisation du miroir d'écran**

Pour utiliser la fonction de miroir d'écran:

1. Accéder à PARAMÈTRES -> Mode USB, sélectionner MIROIR D'ÉCRAN.

2. Connecter le système Accuro à un ordinateur externe.

3. Lancer l'application de caméra sur l'ordinateur externe.

#### **Configuration système minimale**

**Note:** la connexion à un ordinateur externe doit se faire en dehors de l'environnement de patient, sauf si l'équipement informatique est certifié conforme à la norme IEC 60601-1

un système d'exploitation informatique - Microsoft Windows® 10

un processeur de minimum 1 GHz

1 GB de mémoire au minimum

un écran avec une résolution minimale de 1024 x 768

#### **ATTENTION : S'assurer d'une distance adéquate avec le patient**

Lors de la transmission de données vers ou à partir de l'ordinateur, s'assurer que le système Accuro, ses accessoires et l'ordinateur ne se trouvent pas à proximité du patient (à plus de six pieds (183 cm environ) du patient).

## Entretien du système Accuro

#### **Entretien de l'appareil et contrôle**

Avant chaque utilisation de l'appareil, le système Accuro doit être contrôlé afin de s'assurer de l'absence d'endommagements physiques et de fissures. Cesser d'utiliser le système Accuro en cas d'endommagement. Le non-respect de cette consigne peut entraîner un choc électrique ou un incendie.

Hormis l'inspection courante et le nettoyage décrits dans le présent manuel d'utilisation, il n'est pas nécessaire d'effectuer de maintenance périodique ou préventive sur le système Accuro. Le système ne comprend aucun composant qui nécessite des contrôles ou des calibrations périodiques pour le maintien de la performance.

#### **Nettoyage et désinfection**

#### **Procédure de nettoyage**

L'appareil Accuro doit être nettoyé après utilisation sur un patient. Pour nettoyer les sondes du système Accuro, se conformer aux instructions suivantes :

Mettre le système Accuro hors tension.

Imbiber un chiffon doux d'alcool isopropylique et nettoyer soigneusement la sonde en l'essuyant avec le chiffon.

Essuyer délicatement les surfaces extérieures devant être nettoyées avec le chiffon humide.

Essuyer avec un chiffon sec.

#### **Procédures de désinfection**

S'il est nécessaire de désinfecter l'appareil, utiliser un chiffon doux imbibé d'un produit désinfectant approuvé ou une lingette approuvée. Frotter l'appareil jusqu'à ce qu'il soit totalement propre.

Contacter RIVANNA pour obtenir la liste des désinfectants et lingettes désinfectantes approuvés.

#### **ATTENTION : L'appareil peut être endommagé**

Ne pas immerger l'appareil dans une solution désinfectante.

Se conformer aux procédures de nettoyage et de désinfection décrites précédemment.

# Compatibilité électromagnétique (CEM)

Le système Accuro a été conçu et testé ; il a été jugé conforme aux limites de compatibilité électromagnétique (CEM) pour les dispositifs médicaux selon la norme EN/IEC 60601-1-2 qui porte sur la CEM. Ces limites ont été fixées de manière à fournir une protection raisonnable contre les interférences nuisibles dans une installation médicale typique.

**AVERTISSEMENTS** : L'utilisation du système Accuro à proximité ou posé sur d'autres équipements doit être évitée car cela pourrait l'empêcher de fonctionner correctement. Si une telle utilisation s'avère nécessaire, il est indispensable d'observer cet équipement ainsi que les autres afin de s'assurer de leur bon fonctionnement.

**AVERTISSEMENTS** : L'utilisation d'accessoires, de transducteurs et de câbles autres que ceux spécifiés ou fournis par RIVANNA pourrait entraîner une augmentation des émissions électromagnétiques ou une diminution de l'immunité électromagnétique de cet équipement et l'empêcher de fonctionner correctement.

**PRÉCAUTIONS** : Les appareils médicaux électriques exigent des précautions particulières en matière de compatibilité électromagnétique et doivent être installés et utilisés conformément à ces instructions. Il est possible que des niveaux élevés d'interférences électromagnétiques (RMI) de fréquences radioélectriques rayonnées ou par conduction d'équipement de communication RF portable ou mobile ou d'autres sources de fréquences radioélectriques puissantes ou à proximité puissent perturber la performance du système d'échographie. La perturbation peut se traduire par une dégradation ou une déformation de l'image, des lectures irrégulières, une réinitialisation automatique, un arrêt complet de l'appareil, un arrêt inattendu ou d'autres dysfonctionnements.

Dans ce cas, mener une étude de site pour identifier la source de la perturbation et prendre les actions suivantes pour éliminer la(es) source(s):

- Allumez le système Accuro en appuyant sur le bouton de marche / arrêt et vérifiez que le système fonctionne comme prévu.
- Mettre l'équipement à proximité hors tension puis sous tension a in d'isoler la source.
- Déplacer ou orienter différemment la source de l'interférence.
- Augmenter la distance entre la source et l'appareil d'échographie.
- Expliquer au personnel clinique comment reconnaître les problèmes potentiellement liés aux EMI.
- Restreindre l'utilisation des téléphones cellulaires à proximité de l'appareil d'échographie.
- Acheter des dispositifs médicaux conformes à la norme IEC 60601- 1-2.

#### **Émissions électromagnétiques**

Consigne et déclaration du fabricant – émissions électromagnétiques.

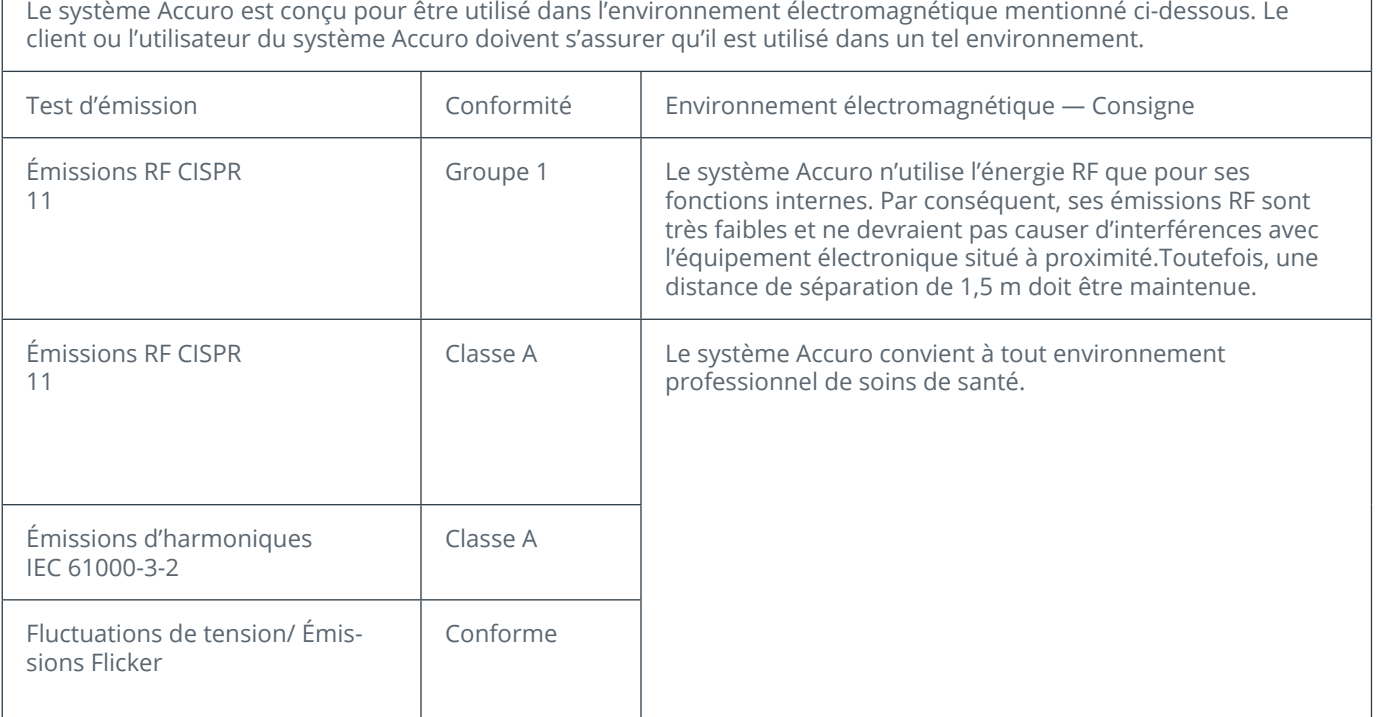

# Compatibilité électromagnétique (CEM)

#### **Immunité électromagnétique**

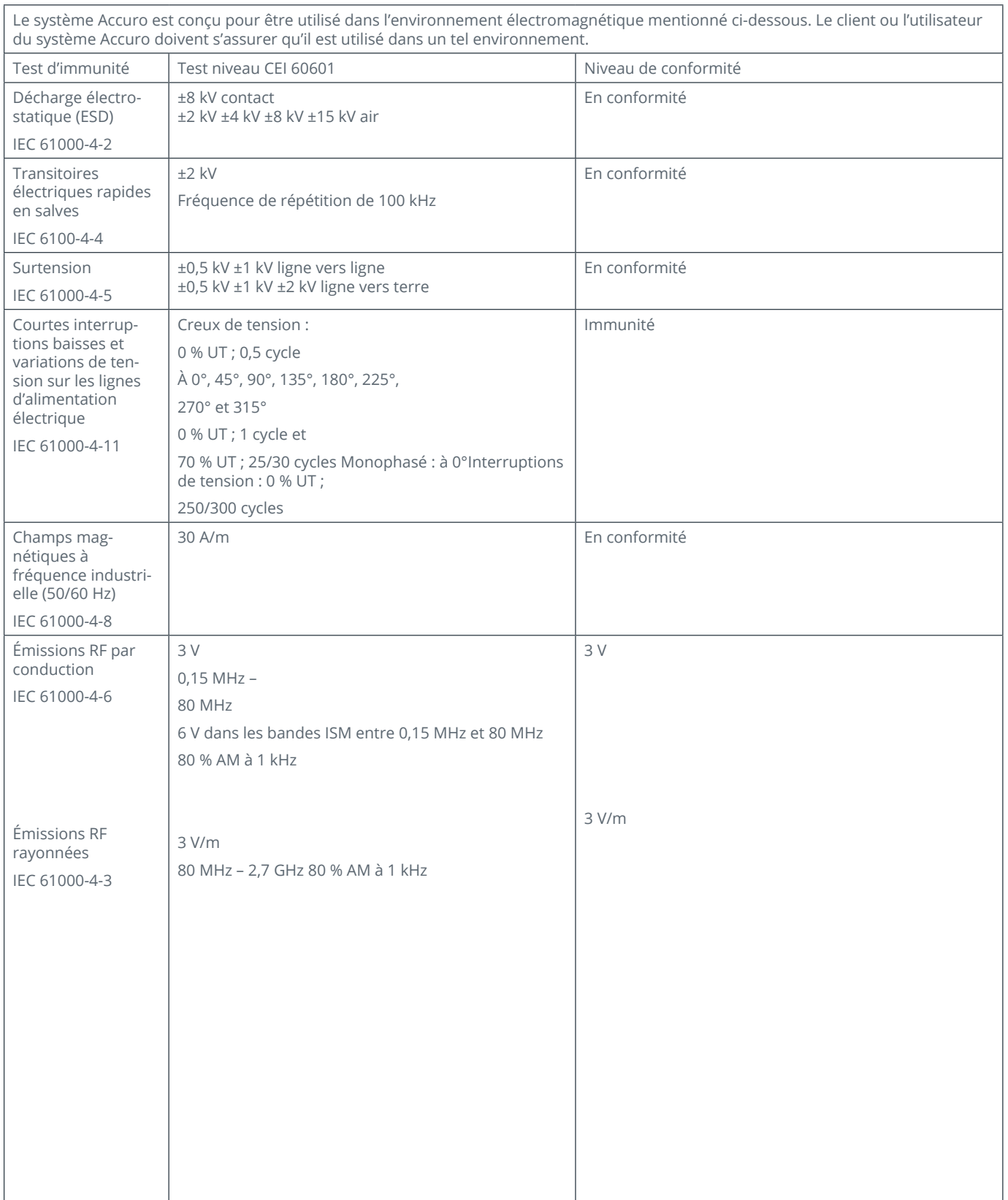

# Compatibilité électromagnétique (CEM)

#### **Émissions électromagnétiques**

Distances de séparation recommandées entre les appareils de communication RF portables et mobiles et le système Accuro.

Le système Accuro est conçu pour être utilisé dans un environnement électromagnétique au sein duquel les perturbations RF rayonnées sont contrôlées. Le client ou l'utilisateur du système Accuro peuvent aider à prévenir les interférences électromagnétiques en maintenant une distance minimale entre les appareils portables et mobiles de communication RF (émetteurs) et le système Accuro comme recommandé ci-dessous, en fonction de la puissance de sortie maximale de l'équipement de communication.

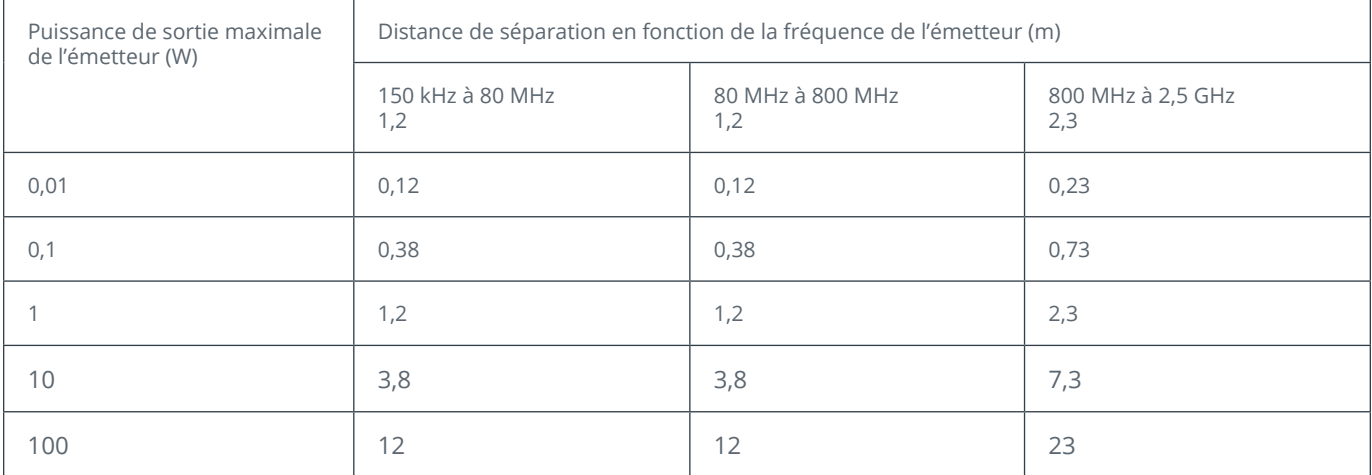

Pour les émetteurs à indice de puissance de sortie maximale ne figurant pas dans la liste ci-dessus, la distance de séparation recommandée en mètres (m) peut être évaluée grâce à l'équation applicable à la fréquence de l'émetteur, où P est la puissance de sortie maximale de l'émetteur en watts (W), selon les données du fabricant de l'émetteur.

**NOTE 1** : À 80 MHz et 800 MHz, la distance de séparation pour la plage de fréquences la plus élevée s'applique.

**NOTE 2** : Ces consignes peuvent ne pas s'appliquer à toutes les situations. L'absorption et la réflexion de la structure, des objets et des personnes influent sur la propagation électromagnétique.

Pour les émetteurs à indice de puissance de sortie ne figurant pas dans la liste ci-dessus, la distance de séparation recommandée d en mètres (m) peut être évaluée grâce à l'équation applicable à la fréquence de l'émetteur, où P est la puissance de sortie maximale de l'émetteur en watts (W), selon les données du fabricant de l'émetteur. NOTE 1 À 80 MHz et 800 MHz, la distance de séparation pour la plage de fréquences la plus élevée s'applique. NOTE 2 Ces consignes peuvent ne pas s'appliquer à toutes les situations. L'absorption et la réflexion des structures, des objets et des personnes influent sur la propagation électromagnétique.

### Principe ALARA

ALARA est un principe directeur pour l'utilisation sécuritaire des appareils à ultrasons à des fins de diagnostic. Les échographistes et les autres personnes qualifiées pour l'utilisation d'appareil à ultrasons déterminent, grâce à leur jugement et à leur perspicacité, l'exposition acoustique qui est « aussi faible que raisonnablement possible ». Il n'existe aucune règle précise pour déterminer l'exposition acoustique correcte pour chaque situation clinique. La personne qualifiée pour l'utilisation d'appareil à ultrasons détermine la manière la plus appropriée pour maintenir une faible exposition et les effets biologiques au minimum tout en obtenant une étude cliniquement efficace.

Il est essentiel de disposer d'une connaissance approfondie des modes d'affichage, de la capacité du transducteur, de la configuration du système et des techniques de balayage. Le mode d'affichage détermine la nature du faisceau ultrason. Un faisceau stationnaire (mode de non balayage) entraîne une exposition plus concentrée qu'un faisceau de balayage (mode d'affichage) qui propage l'exposition acoustique sur toute la zone balayée. La capacité du transducteur dépend de la fréquence, de la pénétration, de la résolution et du champ de vision. Les préréglages par défaut du système sont définis à chaque nouveau patient. Au cours de l'examen, les préréglages du système sont déterminés par la technique de balayage de la personne qualifiée pour l'utilisation d'appareil à ultrasons ainsi que par la variabilité de l'habitus du patient.

La variable qui affecte la manière selon laquelle la personne qualifiée met en oeuvre le principe ALARA

comprend : la taille du patient, l'emplacement de l'os par rapport au point focal, l'atténuation dans le corps et le temps d'exposition aux ultrasons. Le temps d'exposition est une variable particulièrement utile car la personne qualifiée peut, dans la plupart des cas, la contrôler. La capacité à limiter l'exposition dans le temps appuie le principe ALARA.

#### **Appliquer le principe ALARA**

Les informations de diagnostic déterminent le mode d'affichage du système sélectionné par l'utilisateur. L'affichage en mode B fournit des informations anatomiques et des images harmoniques des tissus, qui utilisent des fréquences reçues plus élevées, offrent une meilleure netteté de l'image et améliorent la résolution générale de l'image en mode B. Comprendre la nature des différents modes de fonctionnement permet à l'utilisateur qualifié d'appliquer plus efficacement le principe ALARA.

Une utilisation prudente de l'échographie exige que l'exposition du patient aux ultrasons soit limitée à la plus faible puissance acoustique pendant le plus court laps de temps nécessaire à l'obtention de résultats de diagnostic acceptables. Une utilisation prudente implique des décisions prises selon le type de patient, le type d'examen, l'historique du patient, la facilité ou la difficulté à obtenir des informations utiles au diagnostic et un potentiel échauffement localisé du patient en raison des températures de surface du transducteur.

L'utilisateur a recours aux commandes du système pour ajuster la qualité de l'image et limiter la sortie acoustique d'ultrasons. Les commandes du système se divisent

en trois catégories en liaison avec la sortie acoustique : les commandes qui influent directement sur la sortie, les commandes qui influent indirectement sur la sortie et les commandes du récepteur.

#### **Commandes directes**

Le système Accuro ne comprend aucune commande qui influe directement sur la sortie.

#### **Commandes indirectes**

Le système Accuro ne comprend aucune commande qui influe indirectement sur la sortie.

#### **Commandes du récepteur**

Les commandes du récepteur sont les commandes de gain. Les commandes du récepteur n'influent pas sur la sortie acoustique. Elles devraient être utilisées, si possible, pour améliorer la qualité de l'image avant l'utilisation des commandes qui influent directement ou indirectement sur la sortie.

# Autres spécifications techniques

#### **Spécifications de l'appareil**

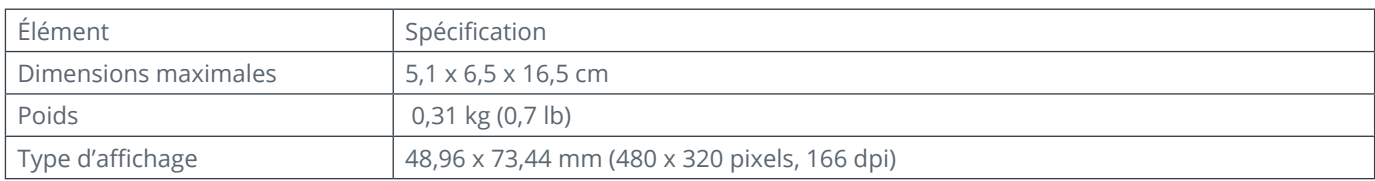

#### **Conditions de fonctionnement et stockage**

Le système Accuro est conçu pour fonctionner sous les conditions de fonctionnement et de stockage suivantes:

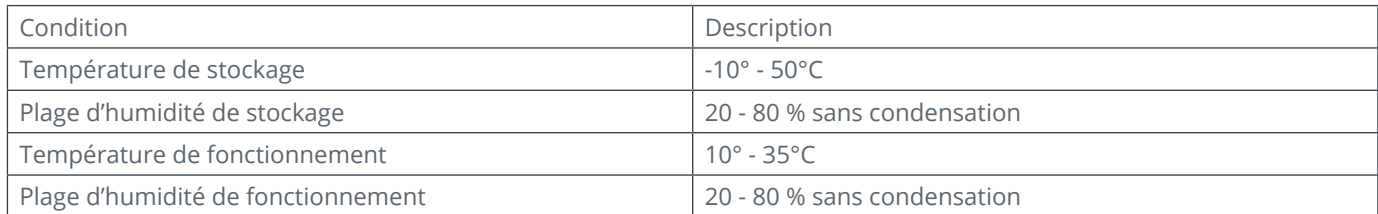

#### **Spécifications de la sonde**

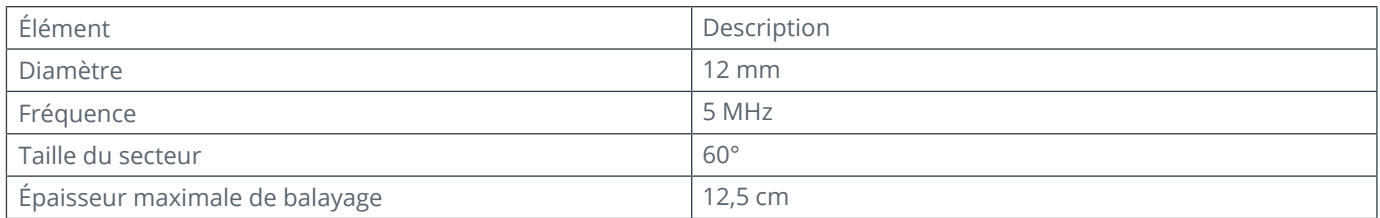

#### **Spécifications de la sortie acoustique**

Consulter le récapitulatif des quantités acoustiques sur la page suivante.

#### **Spécifications de la batterie**

Le système Accuro contient une batterie lithium ion qui est fixée de manière permanente dans le boîtier de l'appareil. La batterie n'est pas remplaçable. Une icône de batterie est située dans le coin supérieur droit de l'écran de l'appareil et indique le niveau de charge actuel et lorsqu'une charge est nécessaire. La batterie répond aux spécifications suivantes:

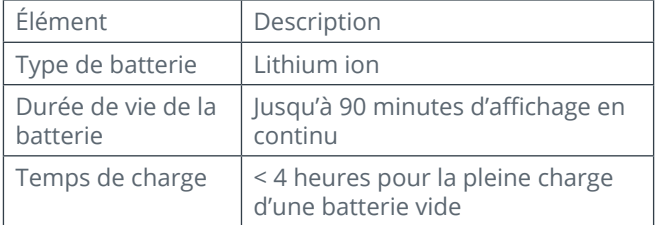

La charge de la batterie s'effectue en raccordant le dispositif au câble USB fourni et en enfichant ce câble dans le chargeur USB mural fourni.

#### **Déclaration d'exactitude**

L'exactitude de la mesure des distances linéaires et des estimations de l'épaisseur du point de repère de SpineNad3D sont validées sur des images de fantômes ultrasons équivalents au tissu. Les deux fantômes présentaient des vitesses du son de 1 540 +/- 10 m/s. En utilisation in vivo, la précision peut être meilleure en raison des variations de la vitesse du son.

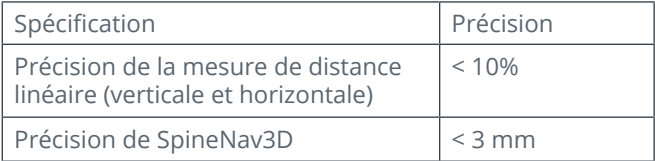

#### **Incertitudes liées aux mesures acoustiques**

Les incertitudes liées aux mesures acoustiques consistent à évaluer les incertitudes aléatoires et systémiques :

Indice mécanique (MI, Mechanical Index) : +/-3.9%

Indice thermique (TI, Thermal Index) : +/-7.8%

## Autres spécifications techniques

#### **Récapitulatif des grandeurs acoustiques**

Modèle de transducteur : Accuro Mode de fonctionnement : Mode-B

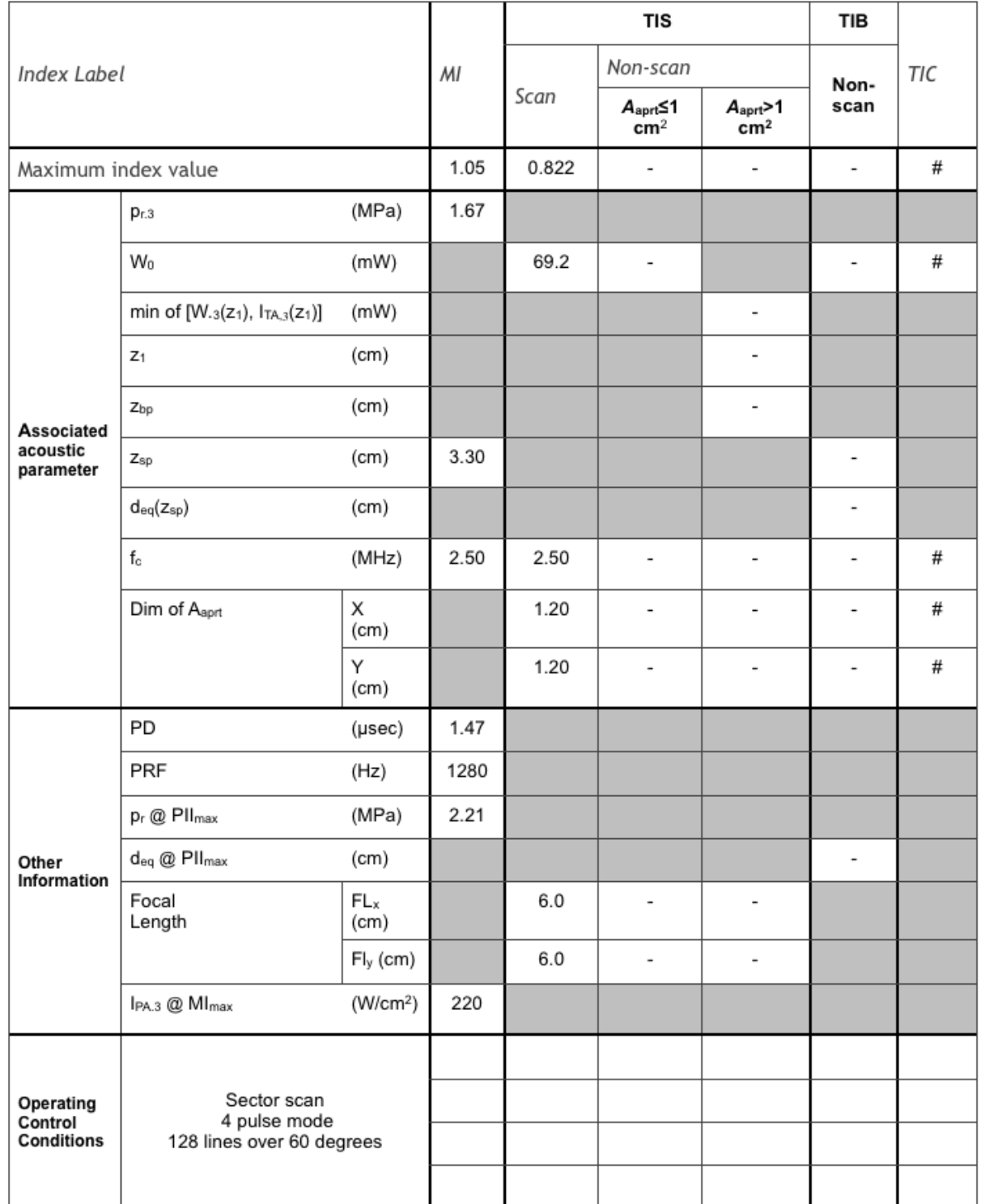

**Note 1** : Il n'est pas nécessaire de fournir de formulation de TIS ni d'apporter de valeur maximale de TIS pour ce mode.<br>**Note 2** : Il n'est pas nécessaire de fournir d'informations à propos de TIG pour tour source propos (a) comme l'usage prévu n'inclut pas l'usage céphalique, le TIC n'est pas calculé. # Aucune donnée communiquée.

### Sécurité

### **Symboles**

J.

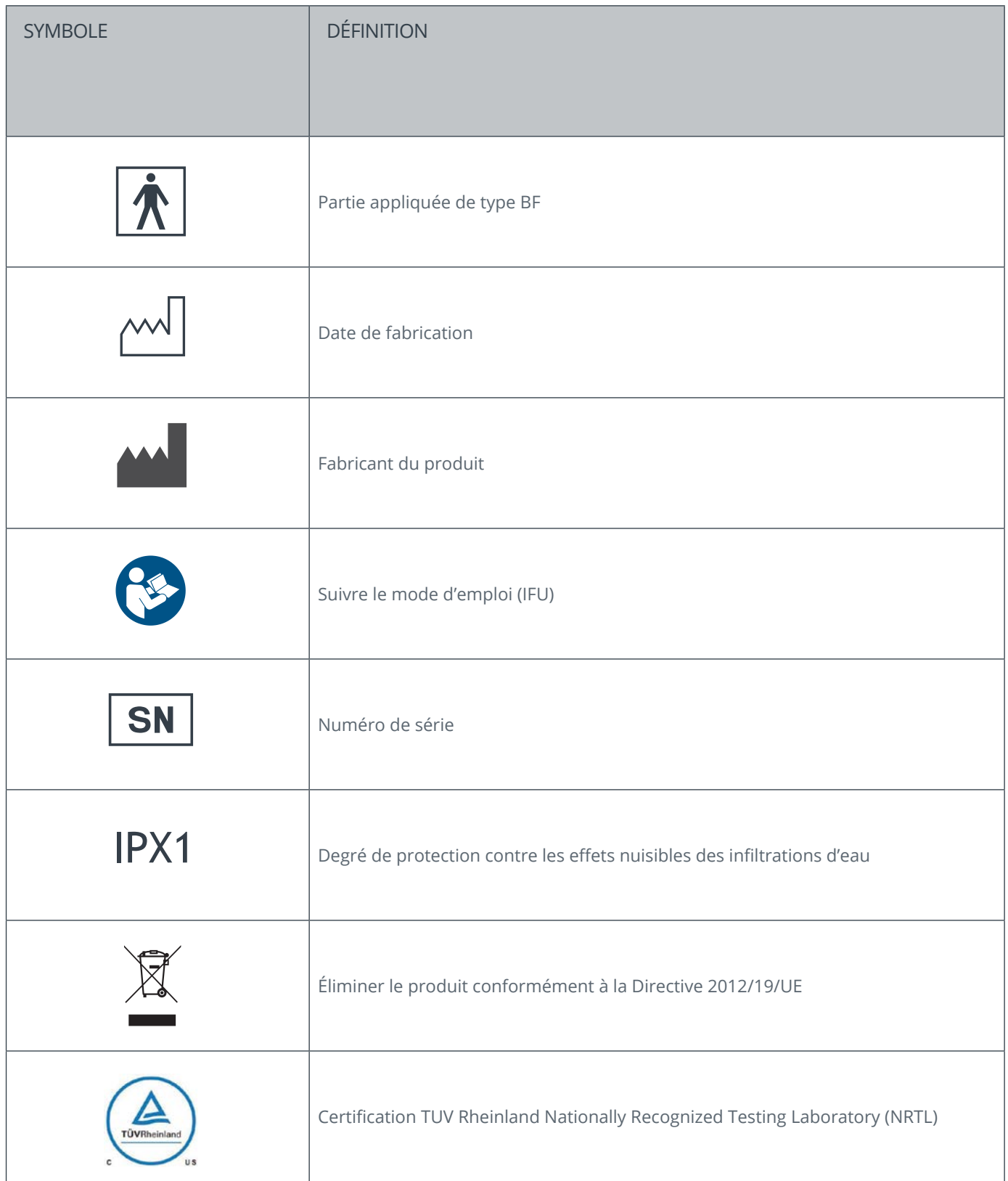

### ACCUIC3<sup>®</sup> MANUEL D'UTILISATION

© Copyright, Rivanna Medical, LLC, tous droits réservés. Toute copie non autorisée de ce document, en plus de violer les droits d'auteur, pourrait empêcher RIVANNA de fournir des informations précises et à jour aux utilisateurs.

### **RIVANNA**

Coordonnées: Rivanna Medical, LLC 2400 Hunters Way Charlottesville, VA 22911 USA T: 800-645-7508 www.rivannamedical.com info@rivannamedical.com